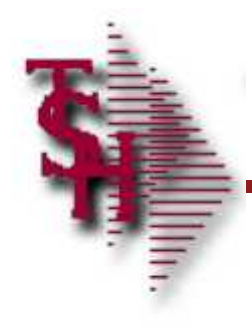

# Report Capture

## Training Guide

MDS Report Capture Training Guid e

# **Introduction**

- **How to use Report Capture**
- **How to Design Report Templates**

MDS Report Capture

 $\blacksquare$  Training  $\blacksquare$ 

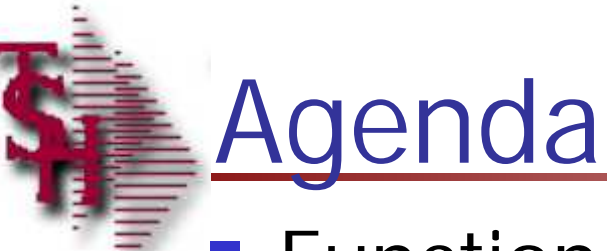

## **Function Key Definitions**

- **Report Functions for Existing Reports**
- Designing Report Templates
	- Manual Method
	- Visual Method

MDS Report Capture

 $\blacksquare$  Training  $\blacksquare$ 

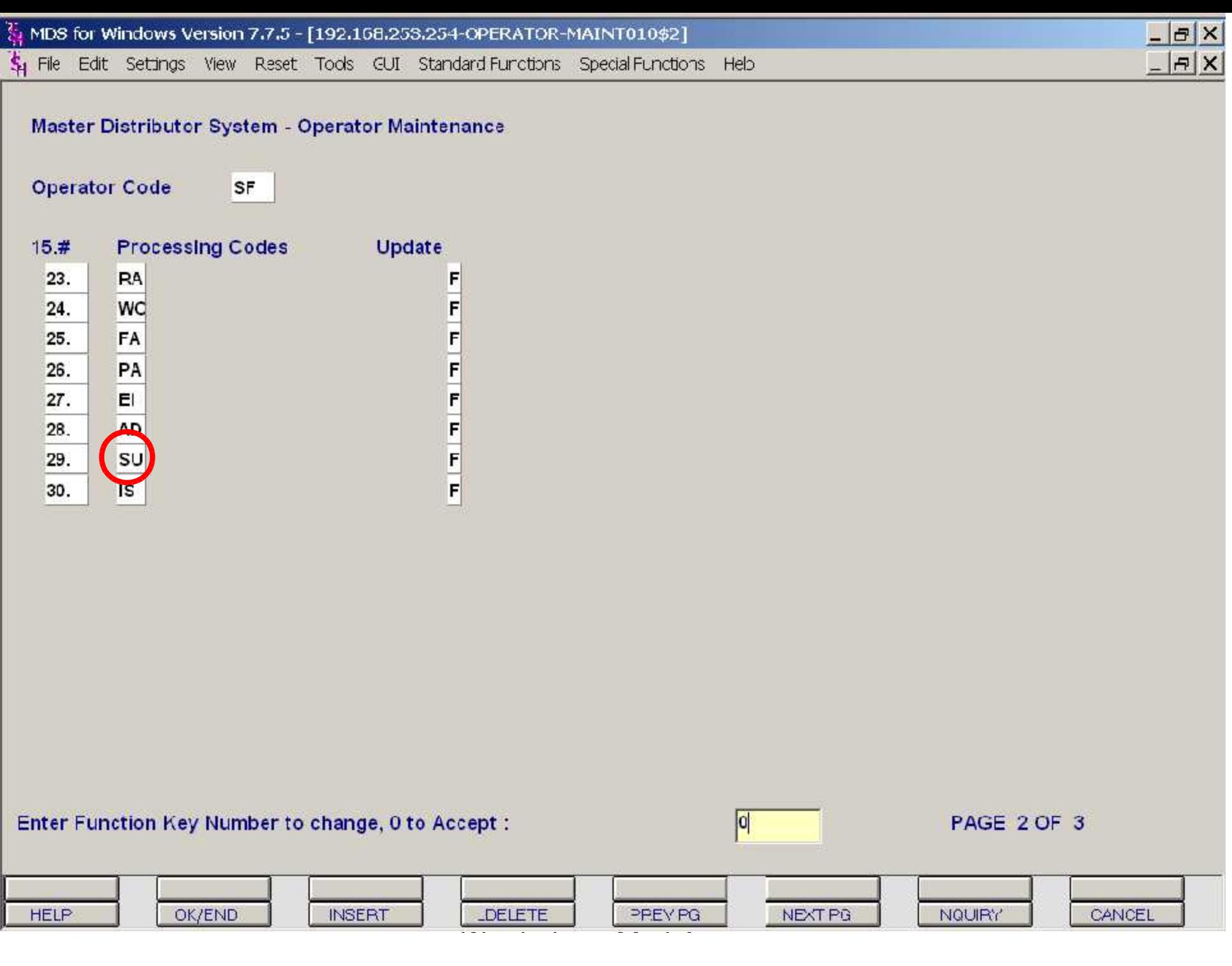

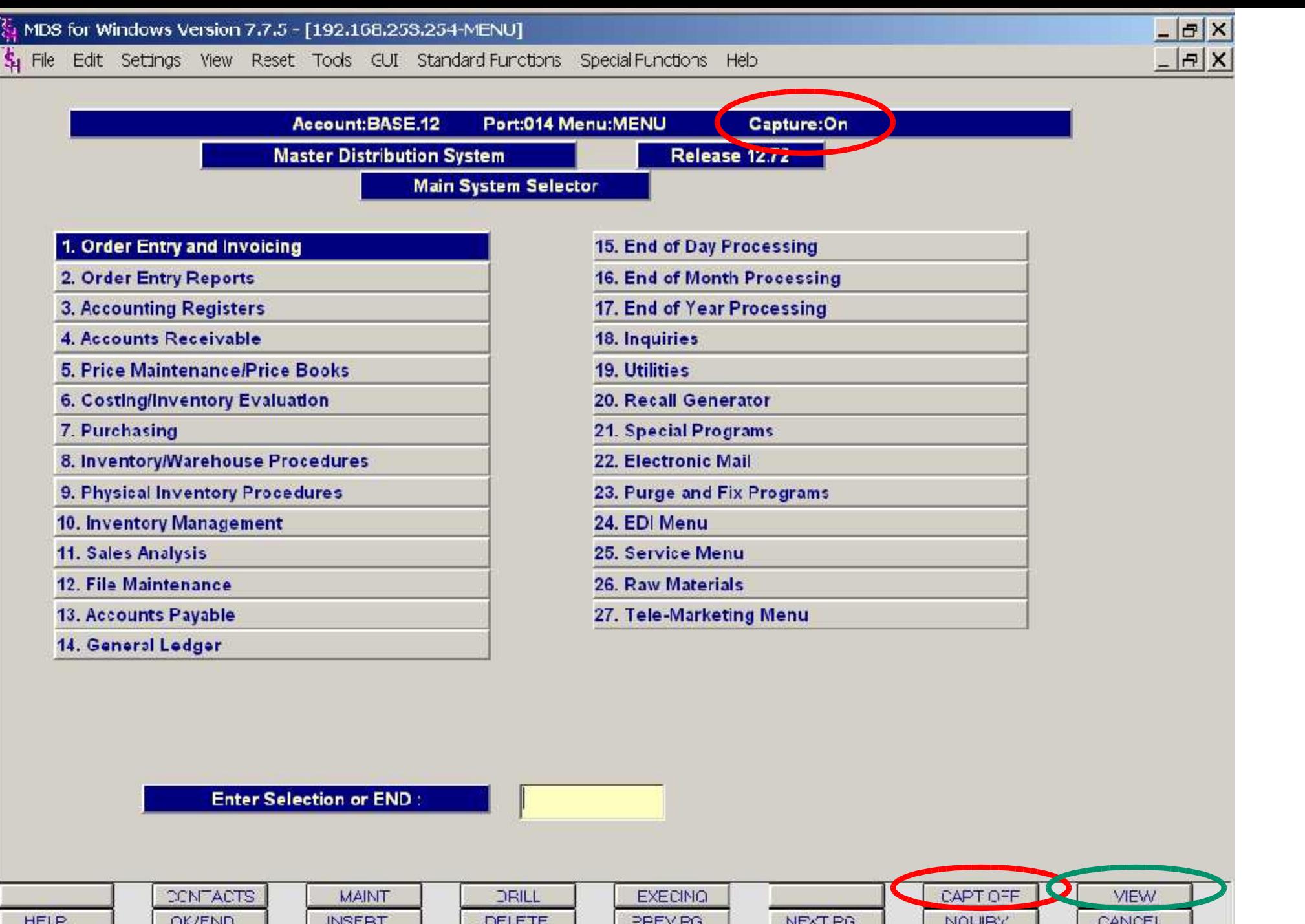

HELP OK/END **INSERT** 

Training Guide Construction and the Construction of the Construction and the Construction of the Construction of the Construction of the Construction of the Construction of the Construction of the Construction of the Const

CANCEL

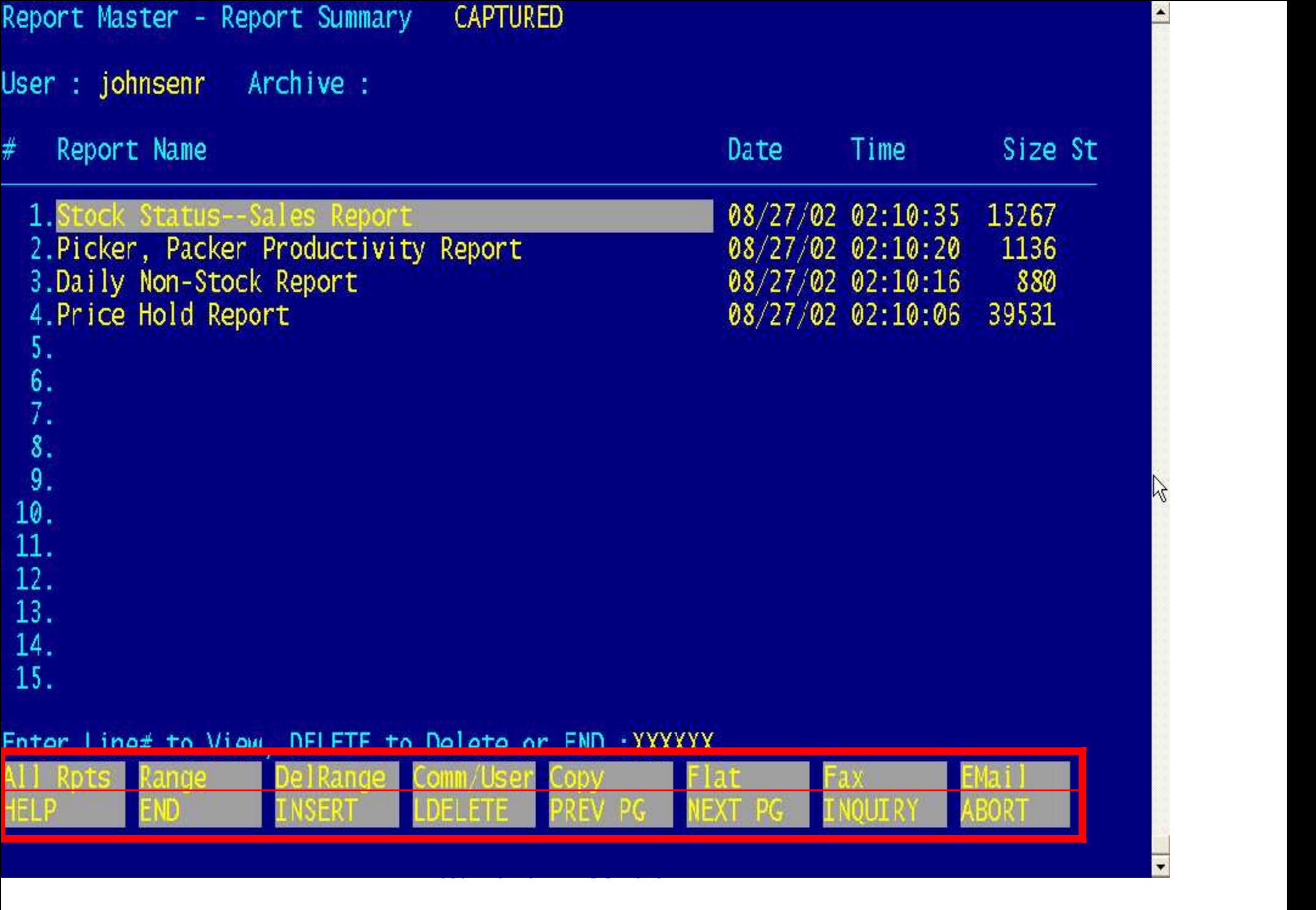

 $\triangleq$ 

 $\mathbf{z}$ 

<u>Li</u>

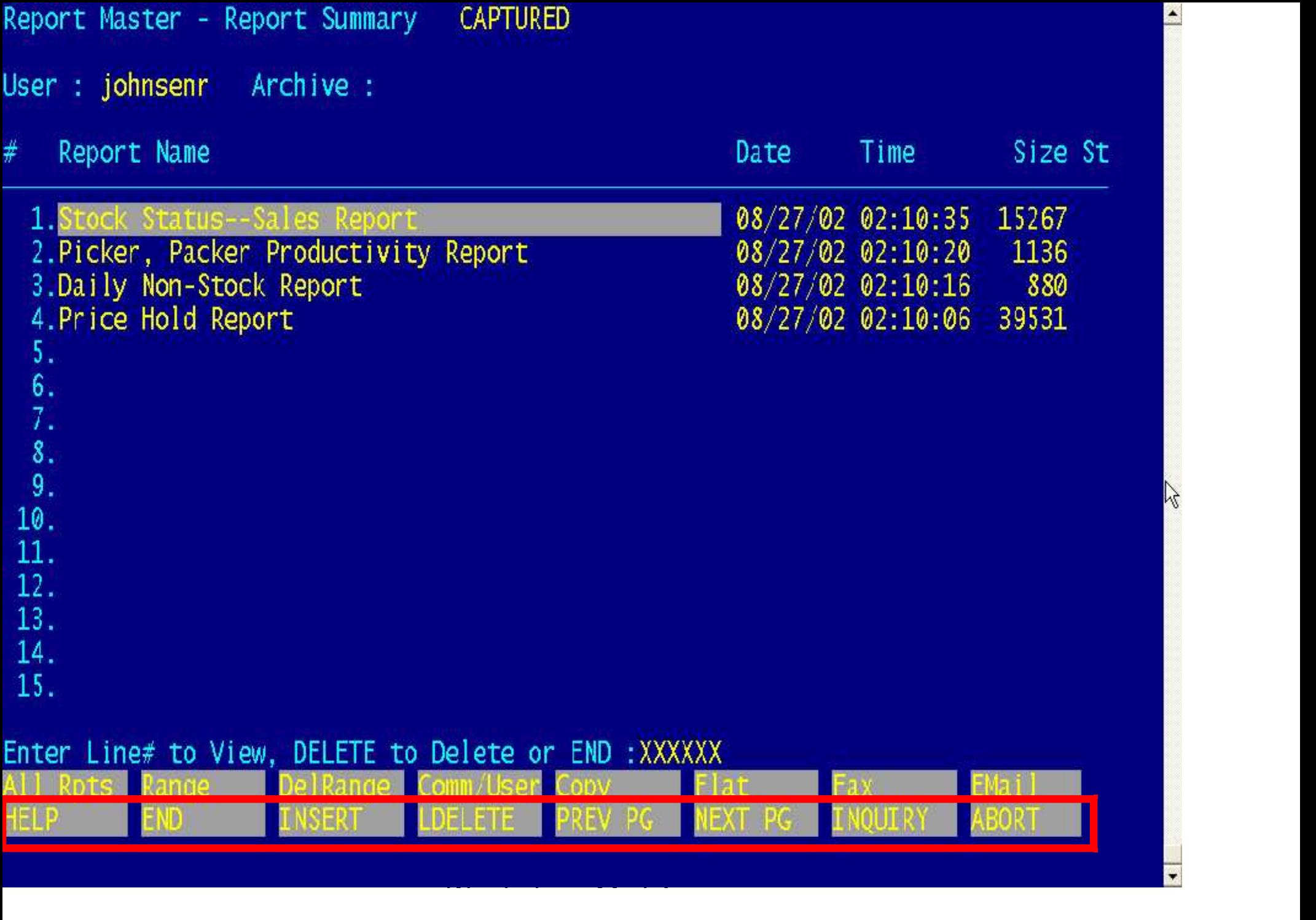

 $\triangleq$ 

 $\mathbb{Z}$ 

E

Report Master View Help

'n Up Arrow  $-$  Move Up One Line<br>  $\langle F5 \rangle$  $\langle F5 \rangle$ **<F6>** Right Arrow Left Arrow **<SHIFT F1>** <SHIFT F2> or  $\sqrt[6]{\frac{1}{2}}$ /pattern `pattern **SHIFT<sub>nn</sub>** SELECT or S (or use Mouse)

Help Function/ Search - Move Down the Page - Shift Right - Shift Left - Move to Top of Report - Move to End of Report - Find Pattern  $=$  Repeat Last Find  $=$  Forward - Find Pattern - Backward - Repeat Last Find - Backward - Change Column shift to 'nn' - Select Printer other than Default  $\langle$ SHIFT F4> or V132 - View 132 columns of data  $\overline{\text{c}}$ SHIFT F5> or P  $-$  Print All or Part of Report  $\overline{\text{c}}$ SHIFT F6> or FAX  $-$  FAX All or Part of Report <SHIFT F7> or MAIL - e-Mail All or Part of Report  $\delta$ SHIFT F8> or MARK - Mark block of report

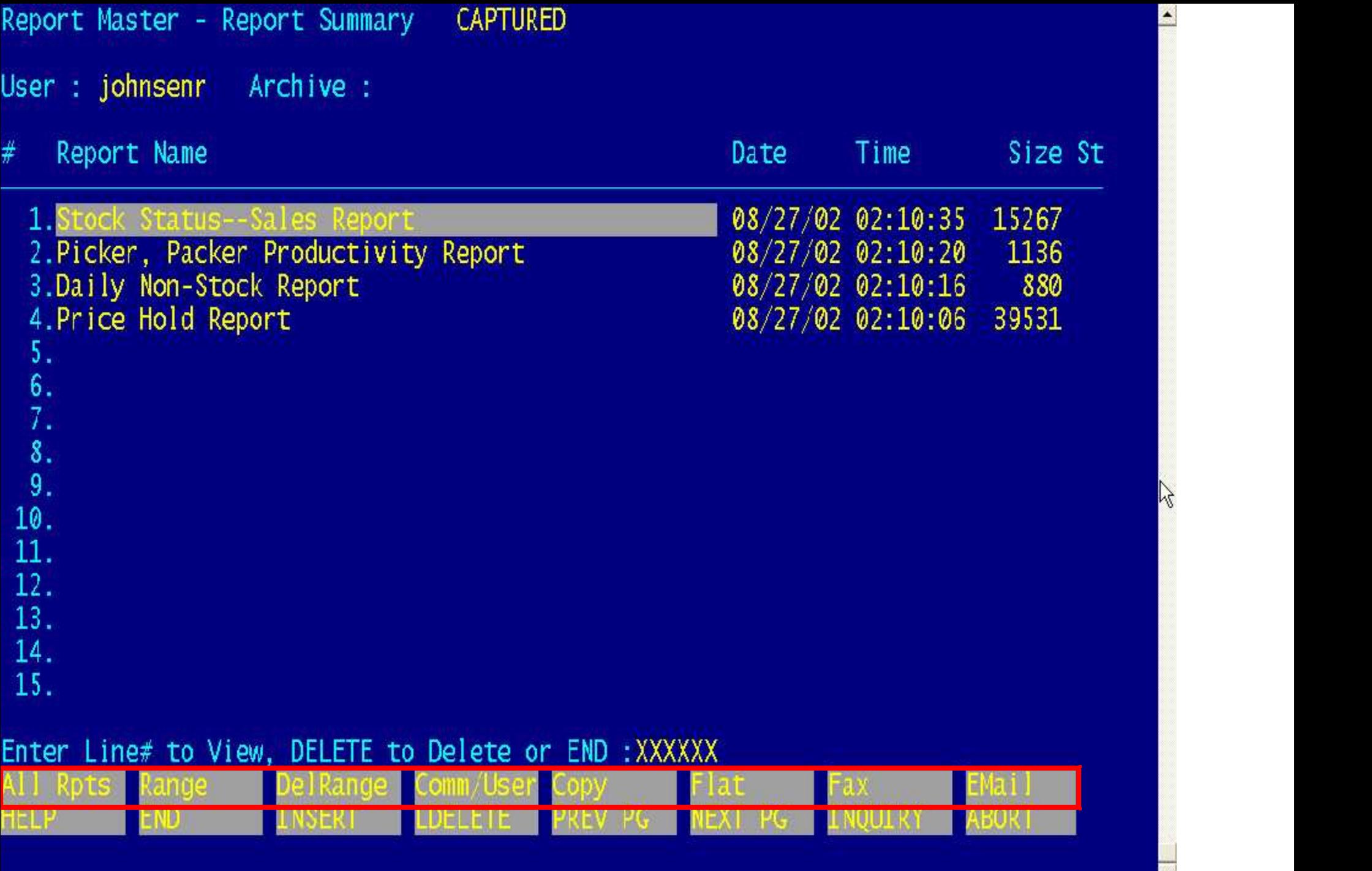

 $\triangle$ 

A

 $\frac{1}{\sqrt{2}}$ 

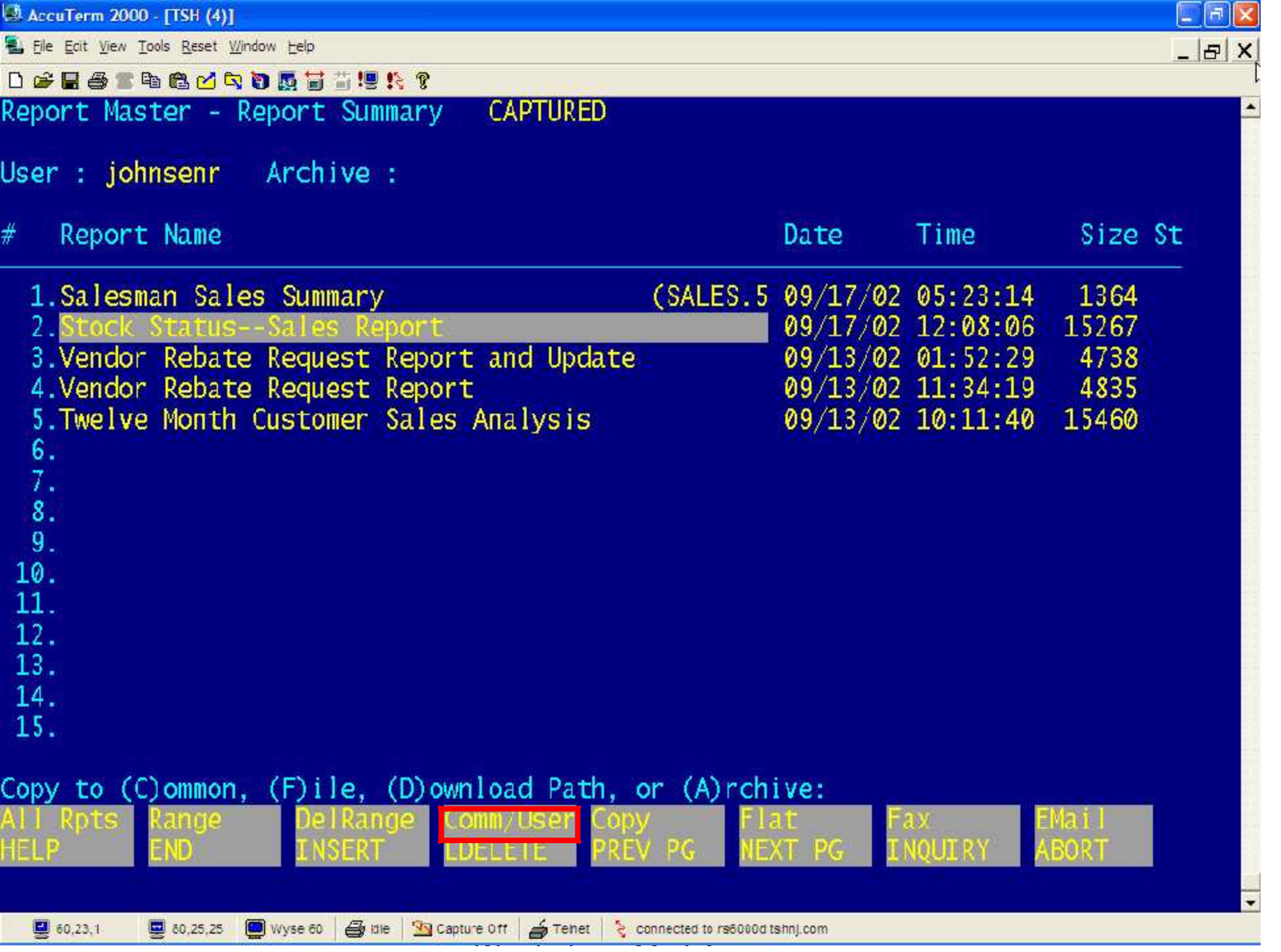

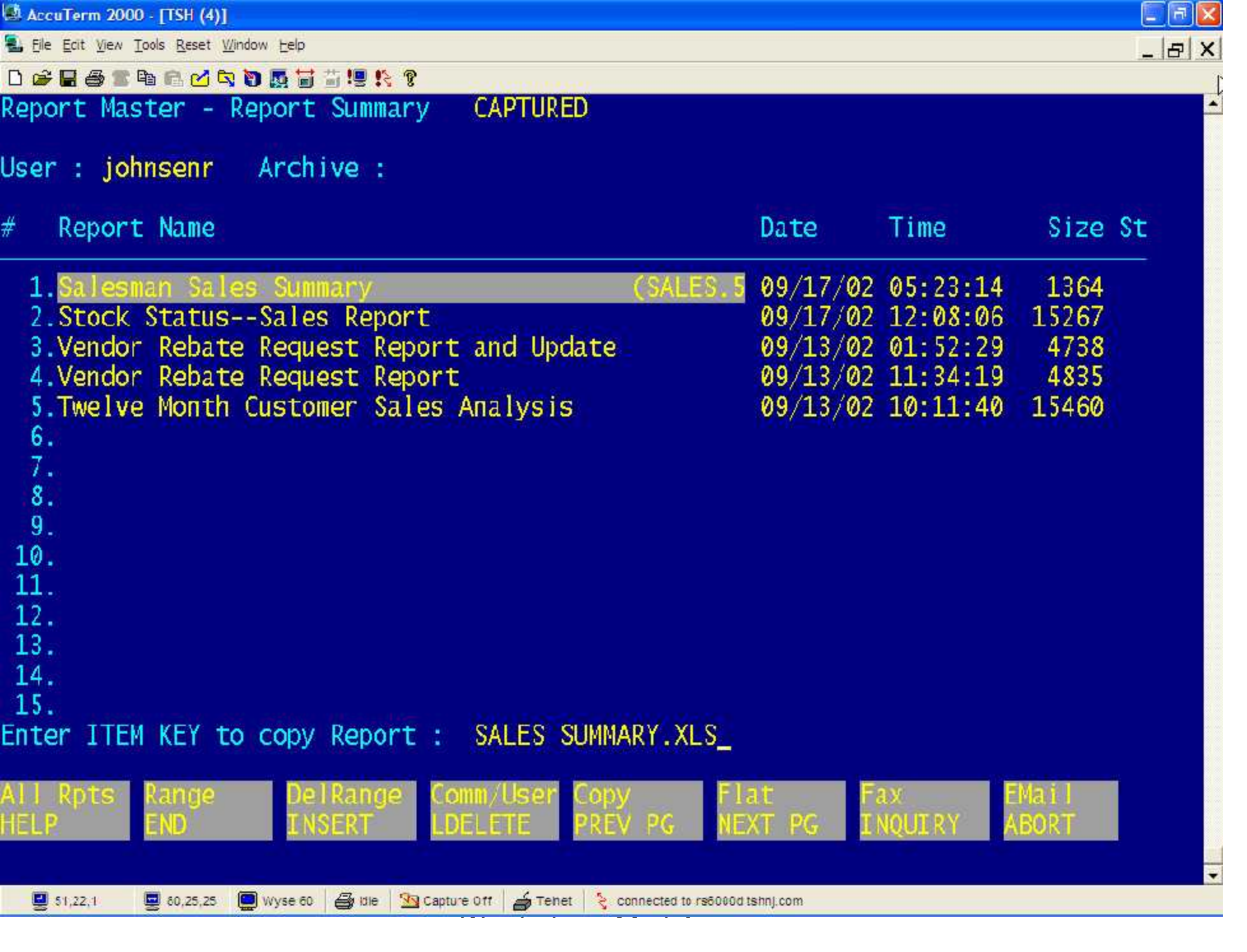

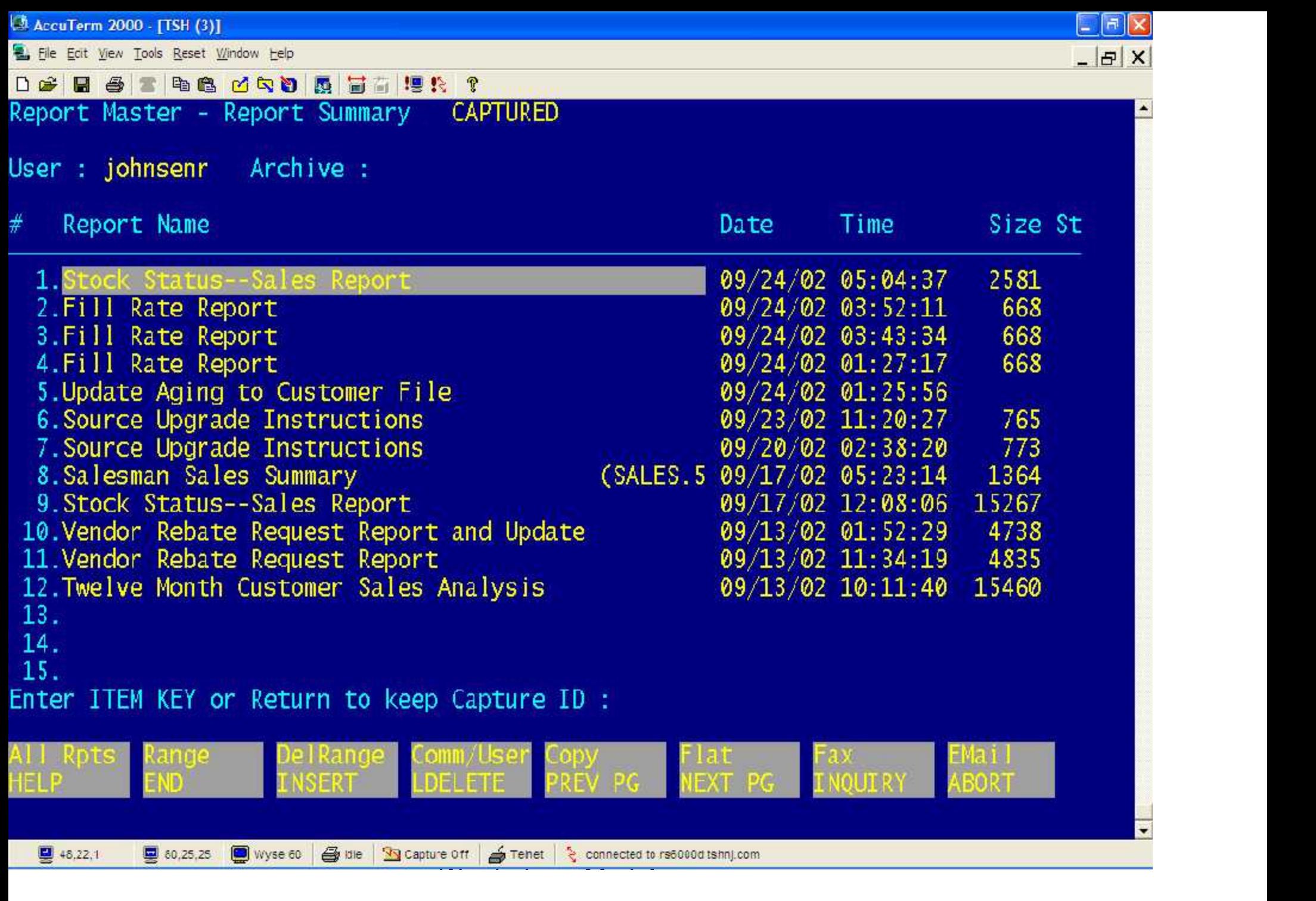

**AccuTerm 2000 - [TSH (3)]** 

El Eile Edit View Tools Reset Window Help

De B S R R CRD R B H R R Report Master - Report Summary CAPTURED

User : johnsenr Archive :

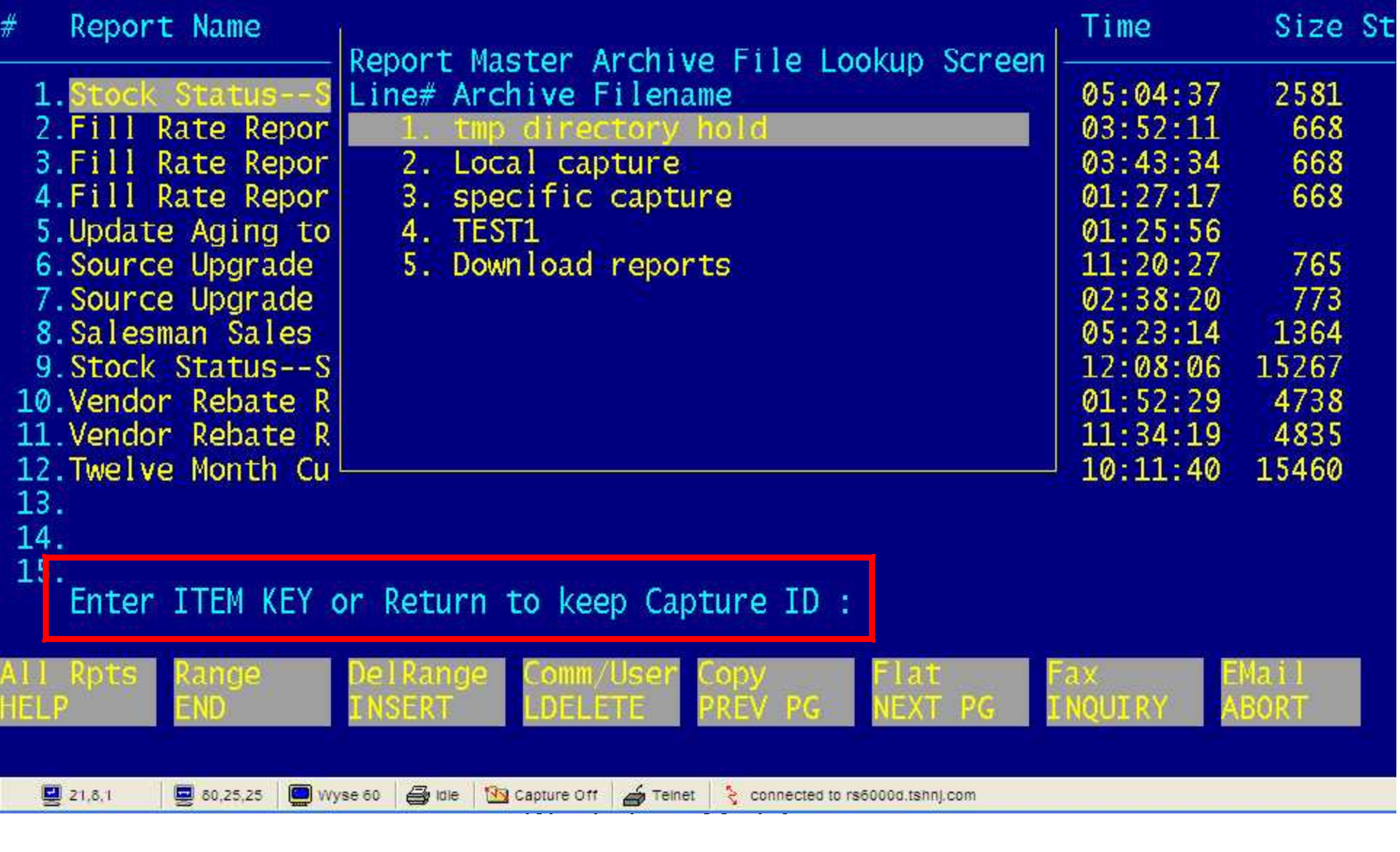

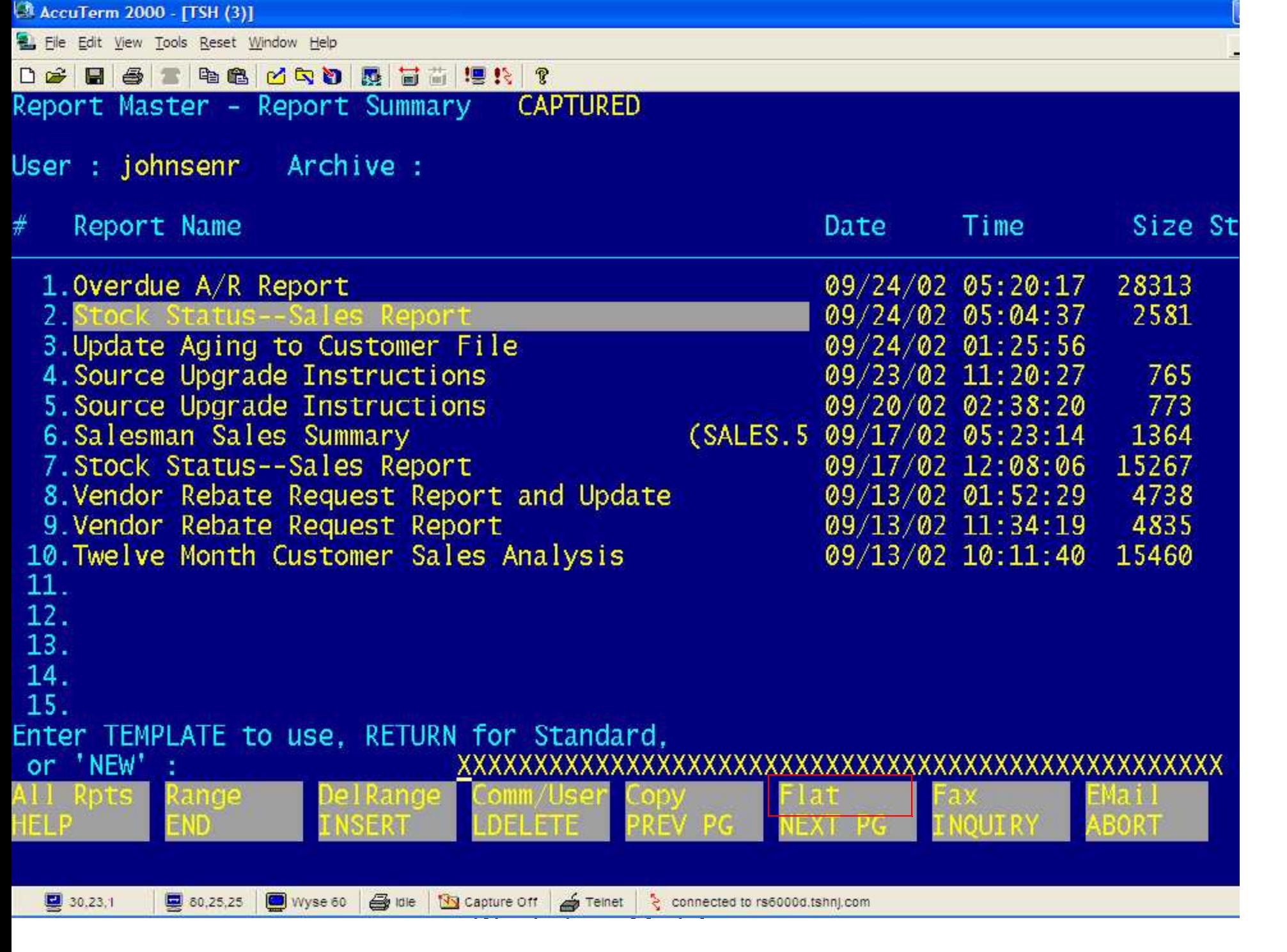

AccuTerm 2000 - [TSH (3)]

E File Ecit View Tools Reset Window Help

De Barbaroso affirm

Report Master - Report Summary CAPTURED

User : johnsenr Archive :

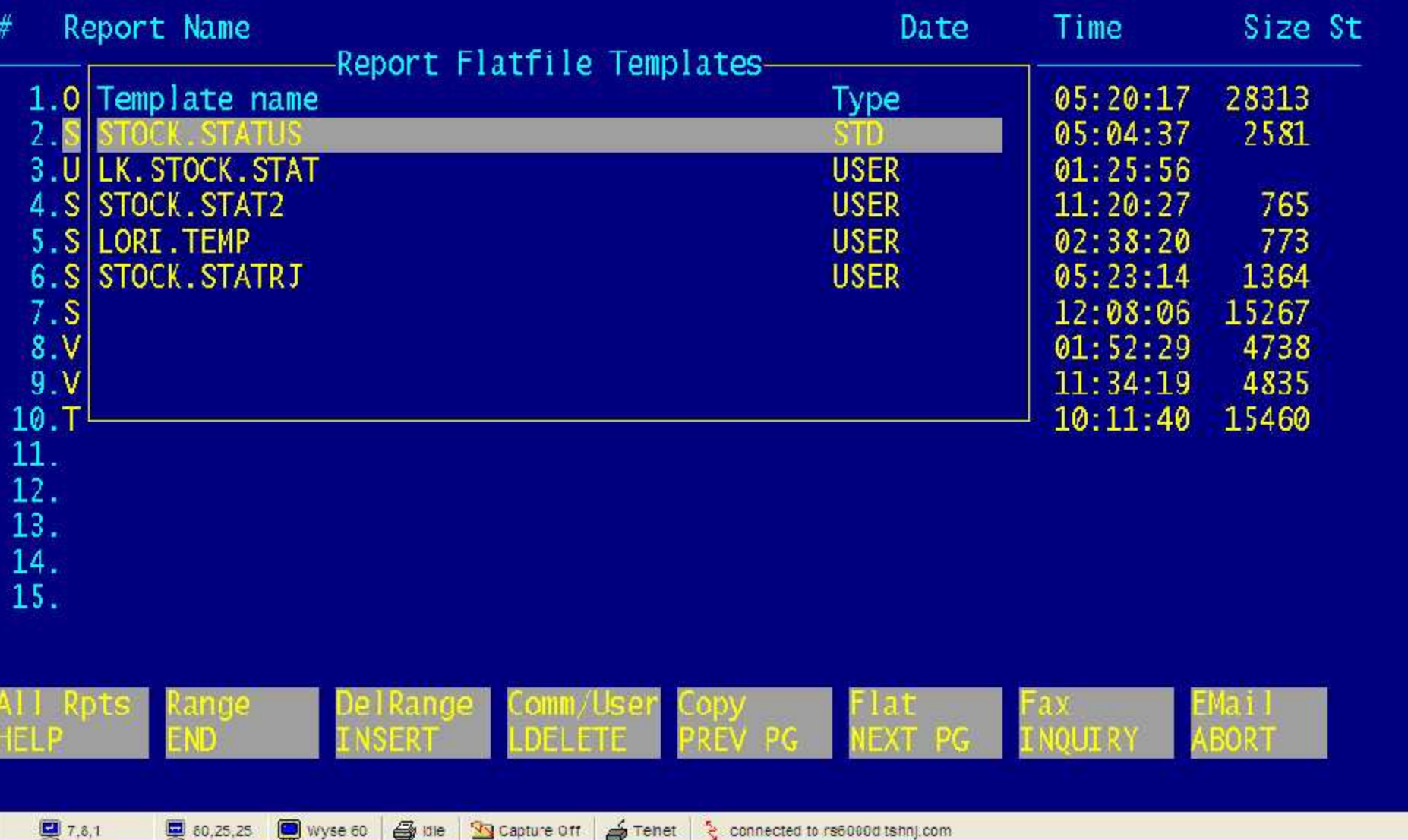

 $E$ a $x$ 

 $|E|$  X

 $\overline{\phantom{0}}$ 

E

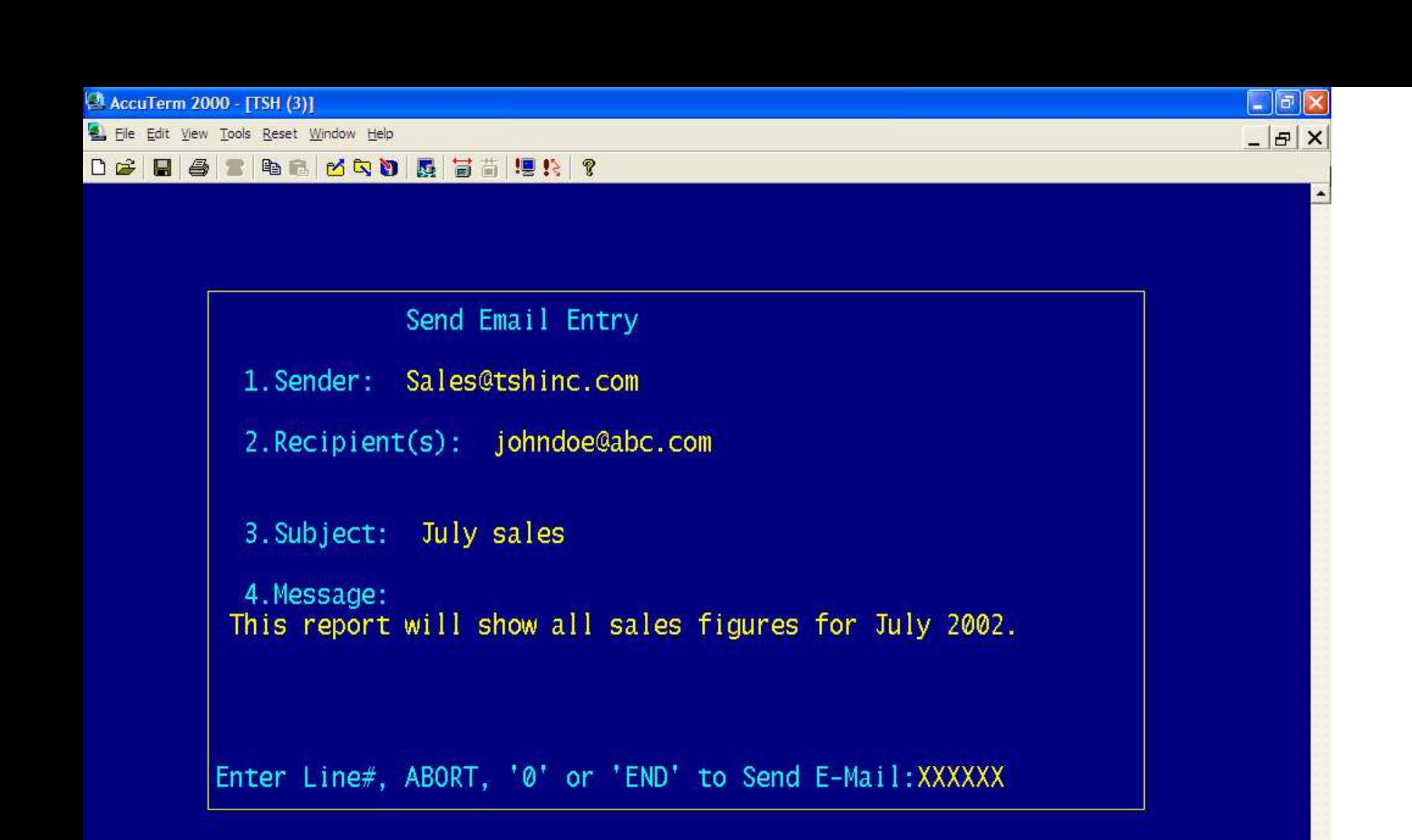

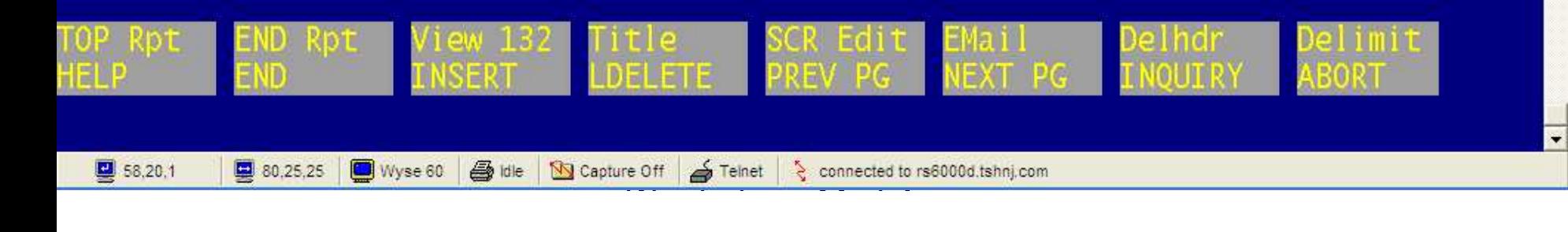

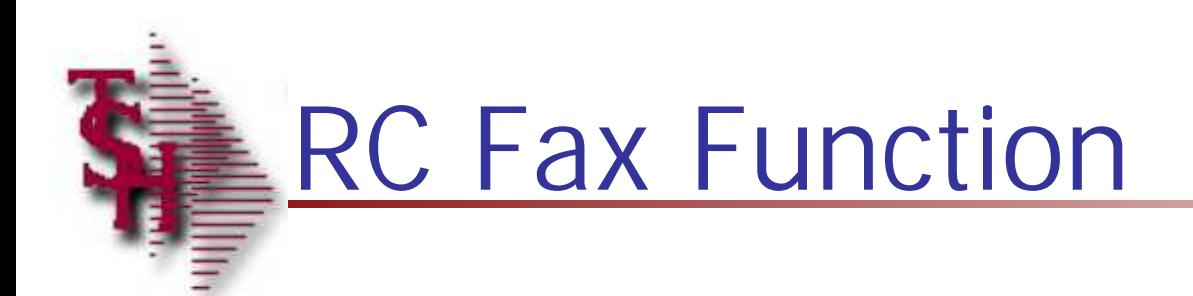

### Report Master FAX Format

Set Laser Printer to Portrait Format Laser Form (PO, INVOICE, etc)

MDS Report Capture

 $\blacksquare$   $\blacksquare$   $\blacksquare$   $\blacksquare$   $\blacksquare$   $\blacksquare$   $\blacksquare$   $\blacksquare$   $\blacksquare$   $\blacksquare$   $\blacksquare$   $\blacksquare$   $\blacksquare$ 

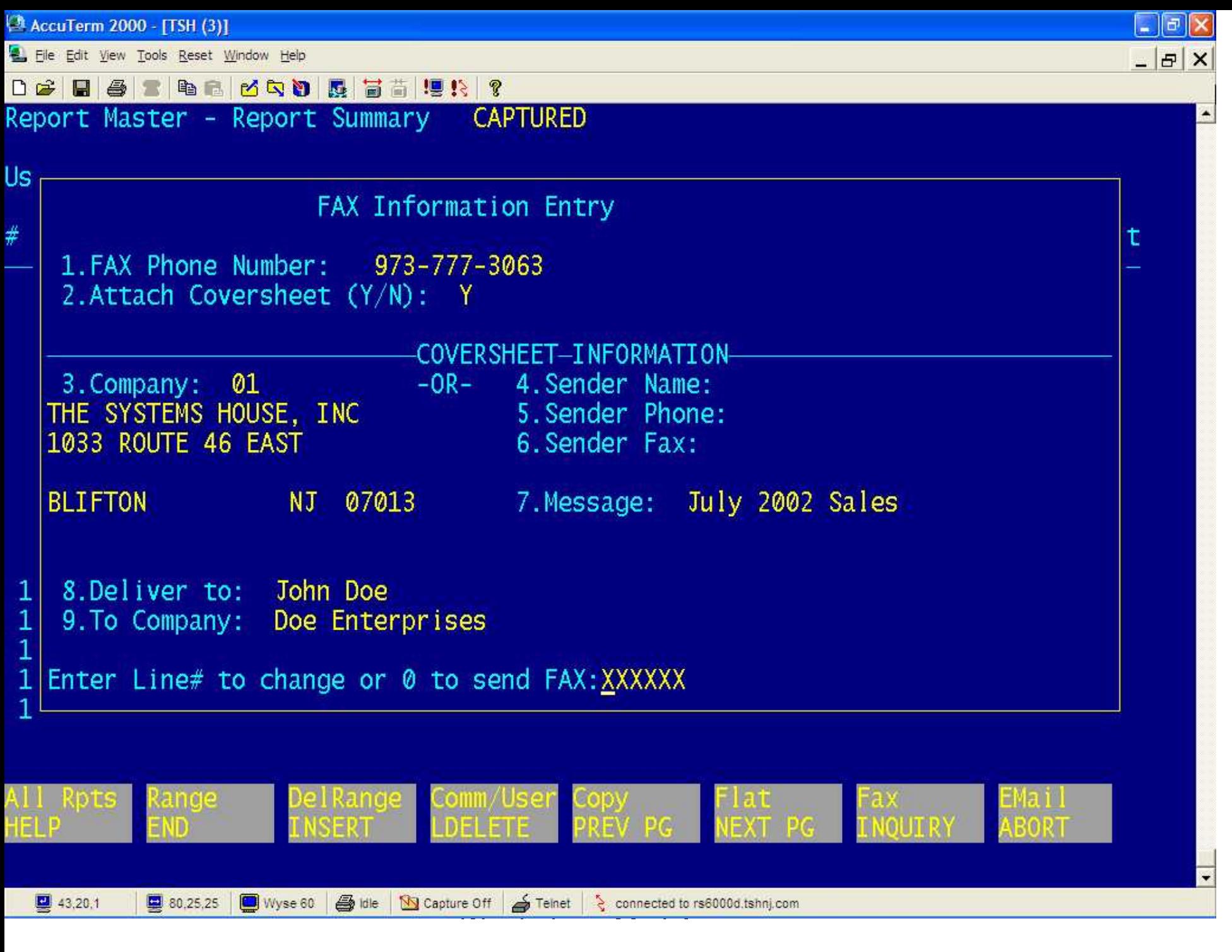

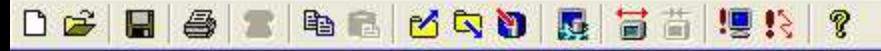

```
Send Email Entry
 1. Sender: Sales@tshinc.com
 2. Recipient(s): johndoe@abc.com
 3. Subject: July sales
 4. Message:
This report will show all sales figures for July 2002.
Enter Line#, ABORT, '0' or 'END' to Send E-Mail: XXXXXX
```
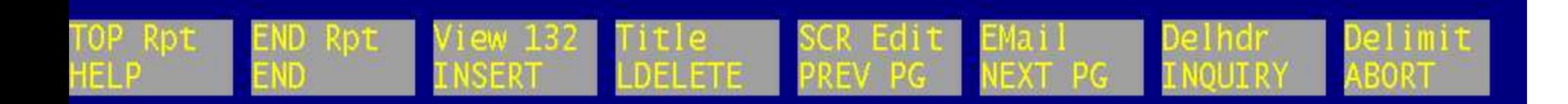

#### 2 **H** & 电面

#### **PAGE** 1

WHSE: 001 -- NEW YORK

M NO PRODUCT DESCRIPTION

**TEST** 

RPT

PRODUCT CLASS: 001

ULTRA BROWN PLASTIC DESK ULTRA GREEN PLASTIC DESK PRODUCT CLASS: 101

RP)

avn

SER

DEI

ETE

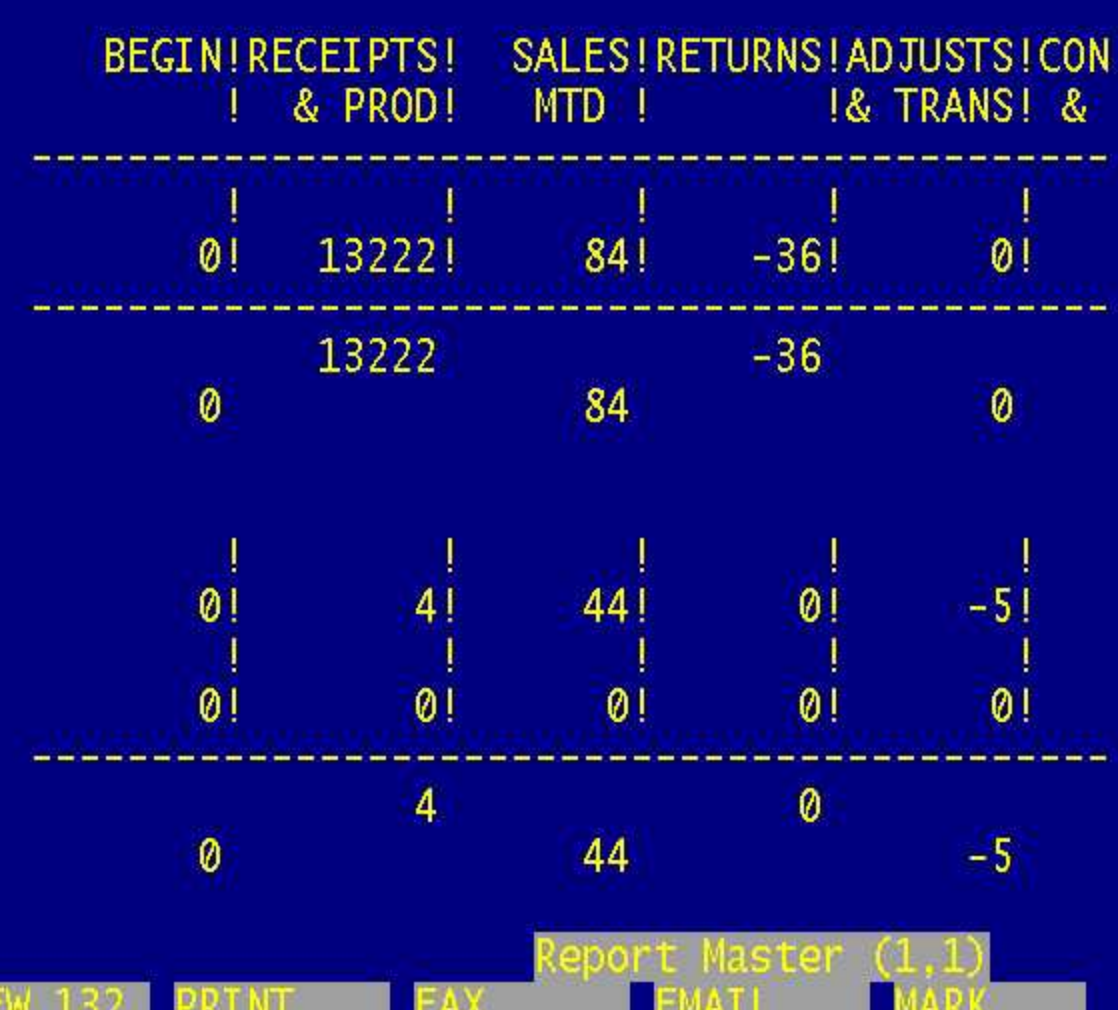

INVENTORY STOCK STATUS BY BRANCH BY PROD

 $\sigma$ 

**ARORT** 

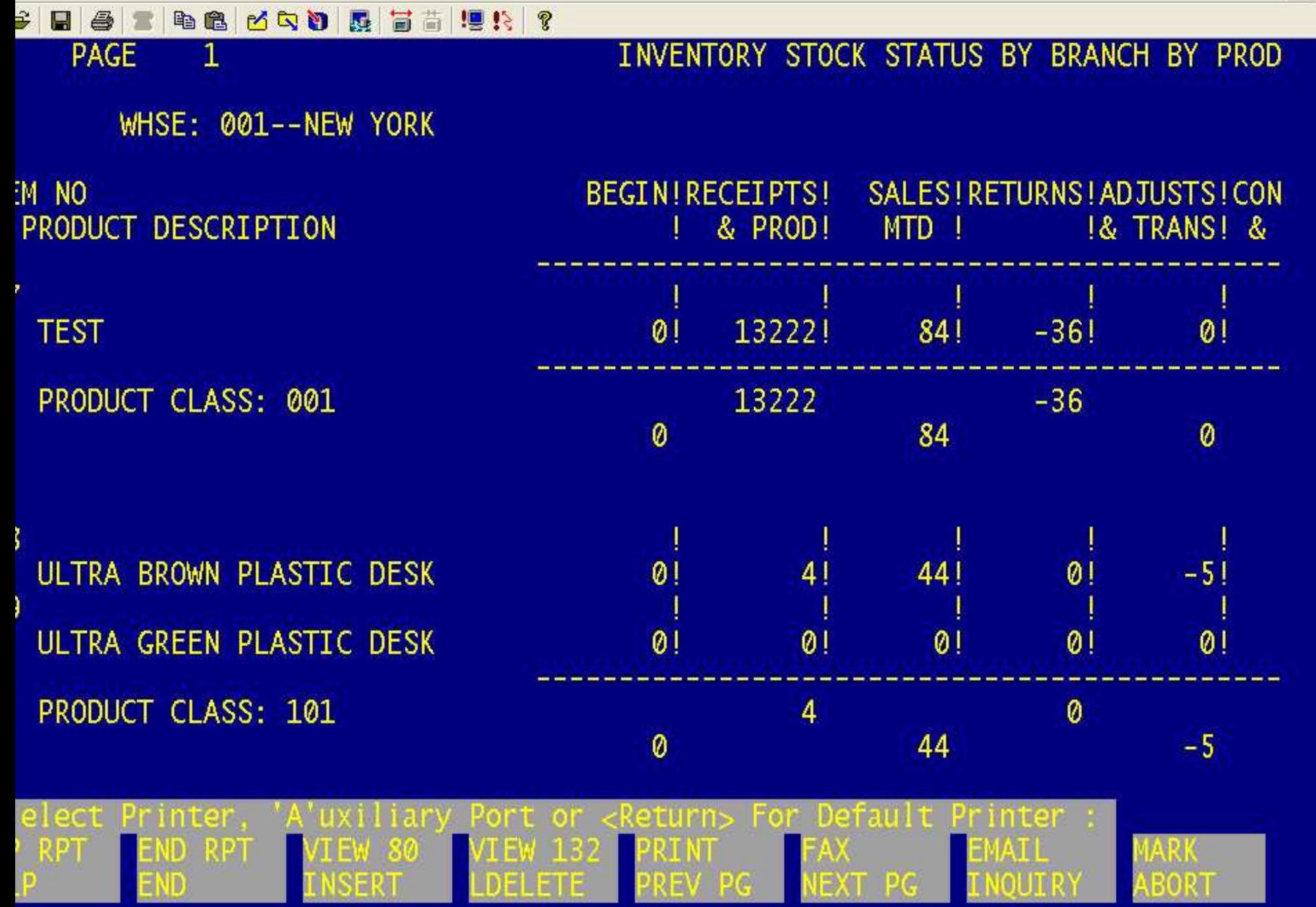

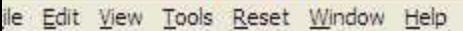

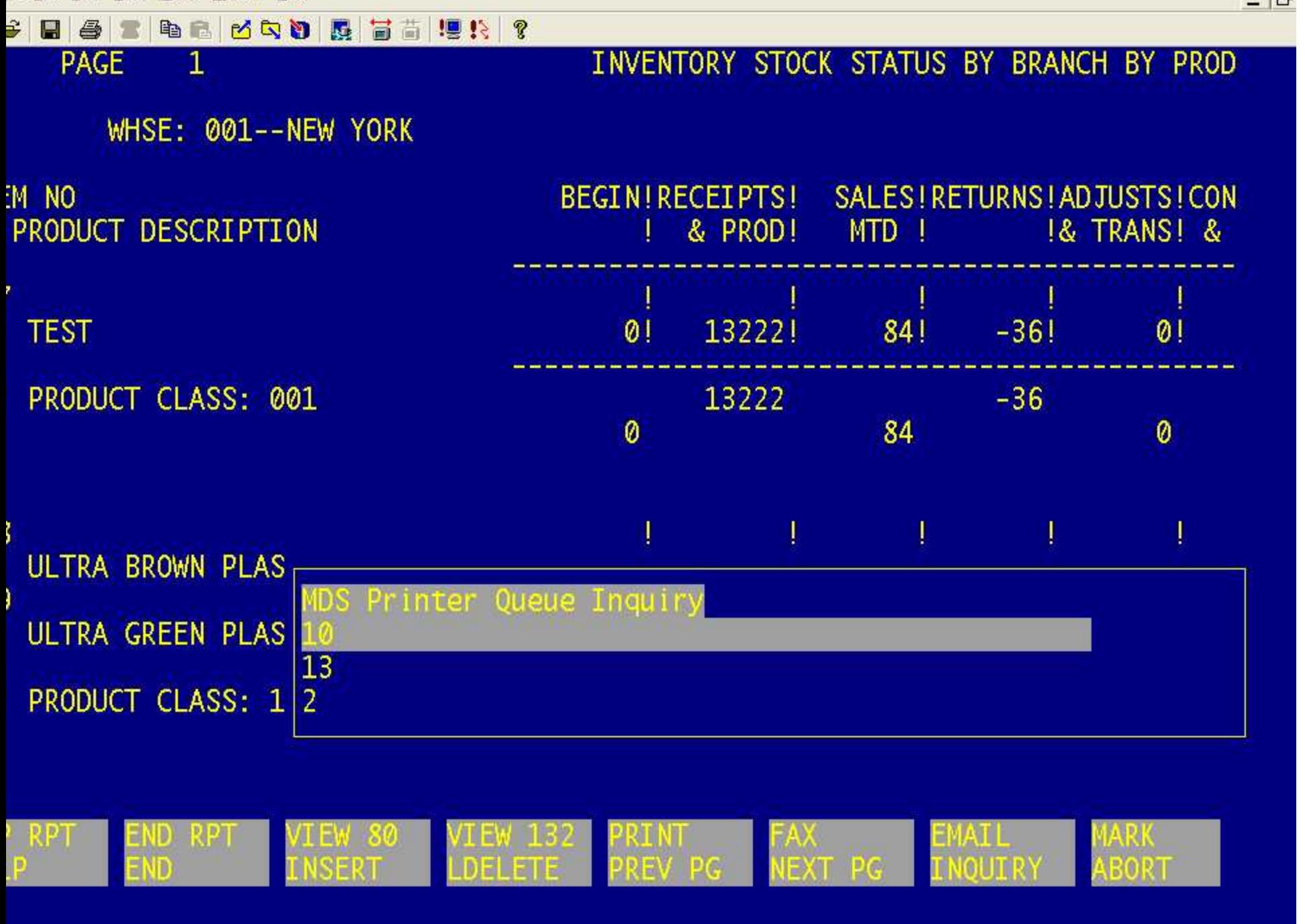

 $\sigma$ 

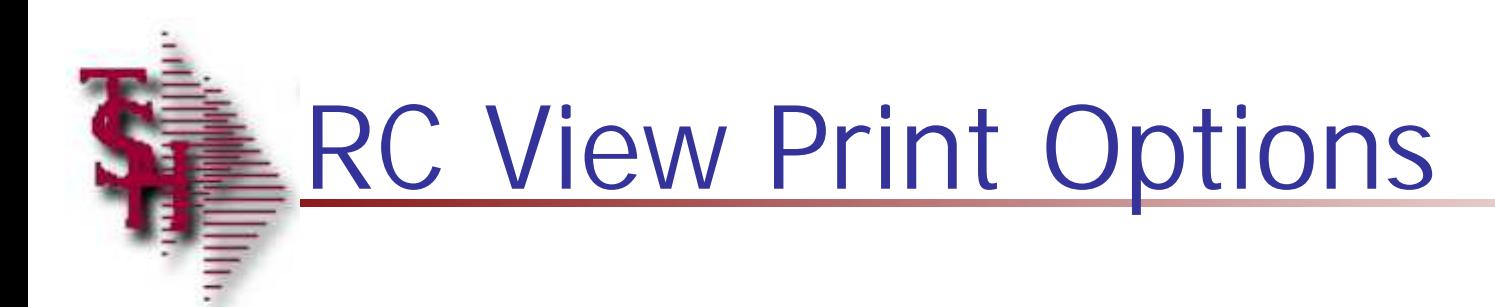

eport Master Print Option

nt Entire keport Print the CURRENT page only Print from current page to BOTTOM Cancel Print

Report Master Print Format

et Laser Printer to Landscabe Forma: Set Laser Printer to Portrait Format Do Not Change Format

MDS Report Capture

 $\blacksquare$   $\blacksquare$   $\blacksquare$   $\blacksquare$   $\blacksquare$   $\blacksquare$   $\blacksquare$   $\blacksquare$   $\blacksquare$   $\blacksquare$   $\blacksquare$   $\blacksquare$   $\blacksquare$ 

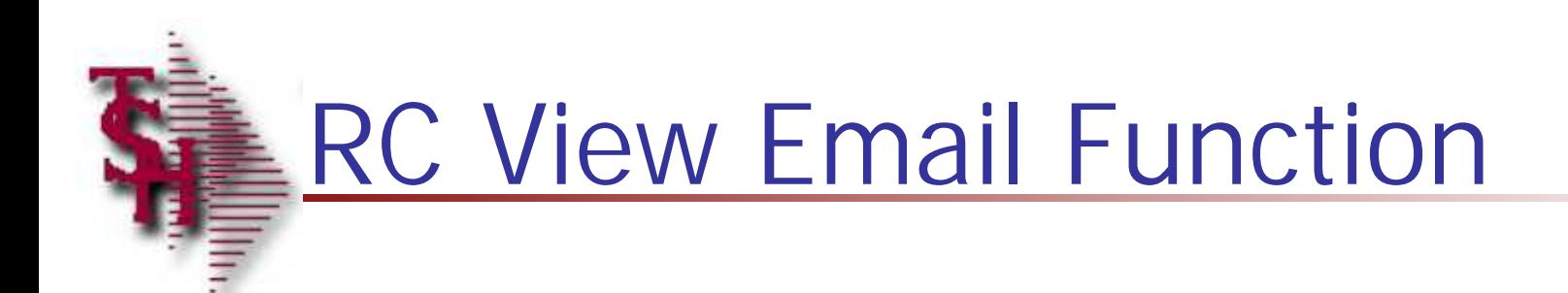

## Report Master e-Mail Option

e-Mail the CURRENT page only e-Mail from current page to BOTTOM Cancel e-Mail

MDS Report Capture

 $\blacksquare$   $\blacksquare$   $\blacksquare$   $\blacksquare$   $\blacksquare$   $\blacksquare$   $\blacksquare$   $\blacksquare$   $\blacksquare$   $\blacksquare$   $\blacksquare$   $\blacksquare$   $\blacksquare$ 

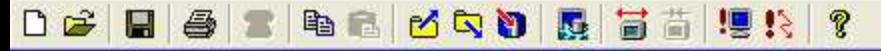

```
Send Email Entry
 1. Sender: Sales@tshinc.com
 2. Recipient(s): johndoe@abc.com
 3. Subject: July sales
 4. Message:
This report will show all sales figures for July 2002.
Enter Line#, ABORT, '0' or 'END' to Send E-Mail: XXXXXX
```
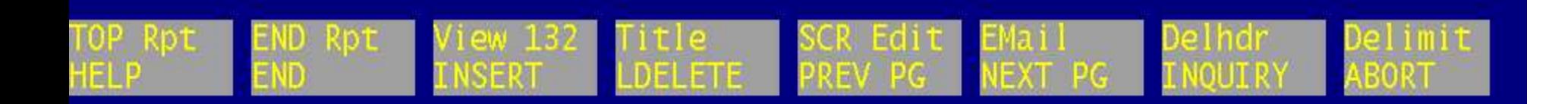

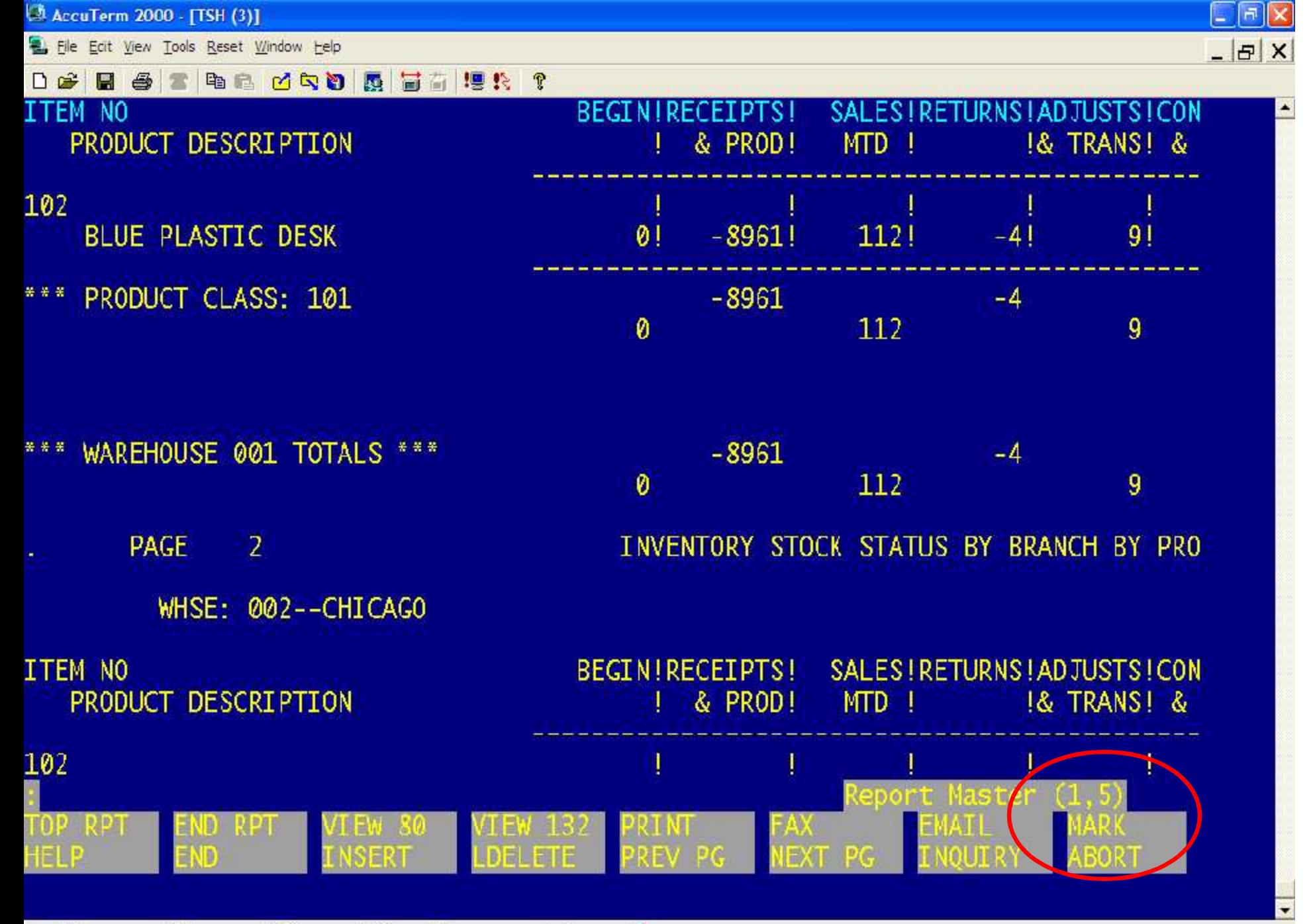

**G** idle **M** Capture Off **G** Tenet \ & connected to re60000 tshnj.com 0 80,25,25 Wyse 60 Training Guide and the Communication of the Communication of the Communication of the Communication of the Communication of the Communication of the Communication of the Communication of the Communication of the Communicat

2,23,1

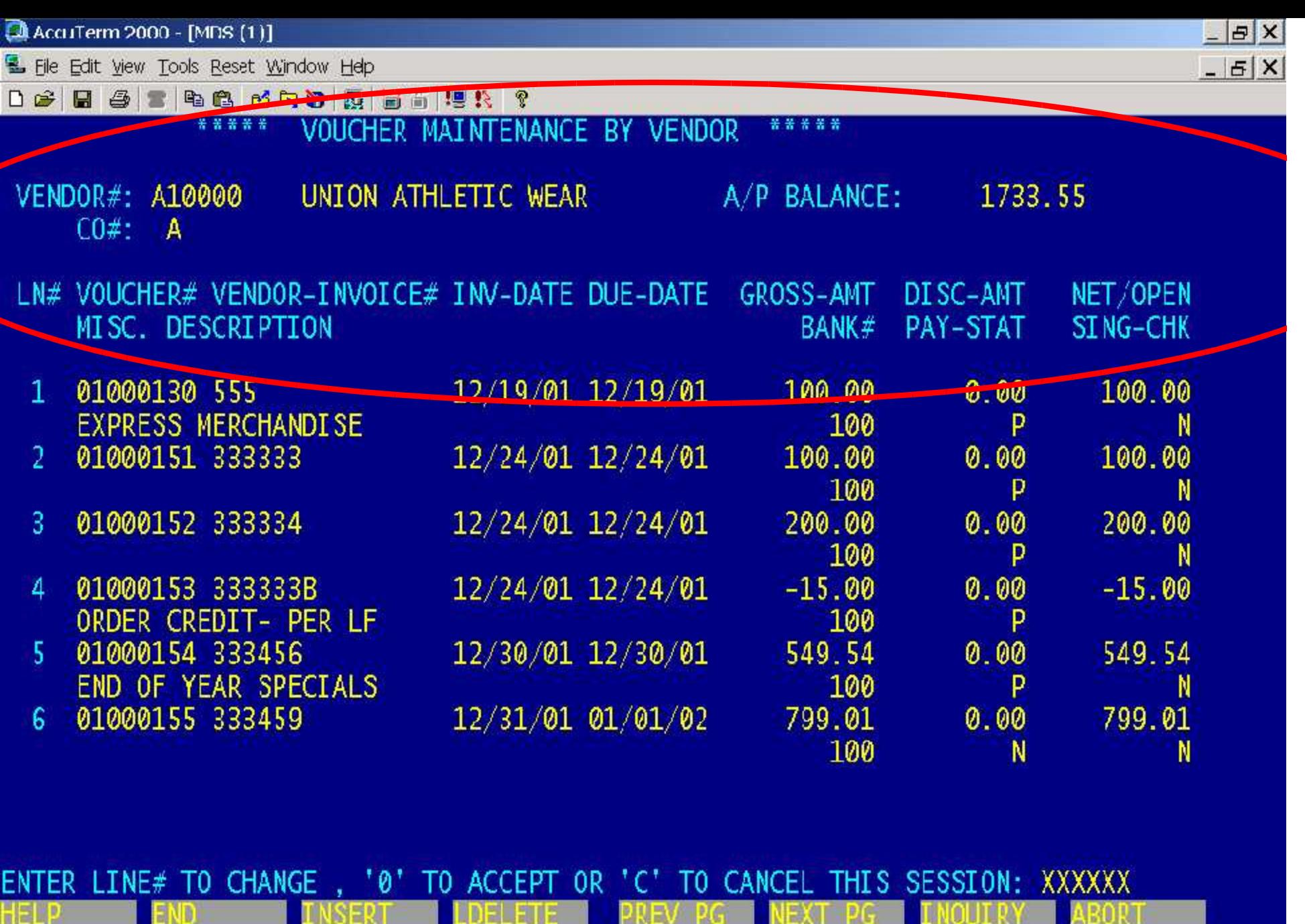

Training Guide Construction and the Construction of the Construction of the Construction of the Construction of the Construction of the Construction of the Construction of the Construction of the Construction of the Constr

ABORT

Made Report Capture Capture Capture Capture Capture Capture Capture Capture Capture Capture Capture Capture Capture Capture Capture Capture Capture Capture Capture Capture Capture Capture Capture Capture Capture Capture Ca  $24,1$ ■ 80,24,1

INSERT

END

### Mark (S)tarting point, (E)nding point, or (C)lear Marks:

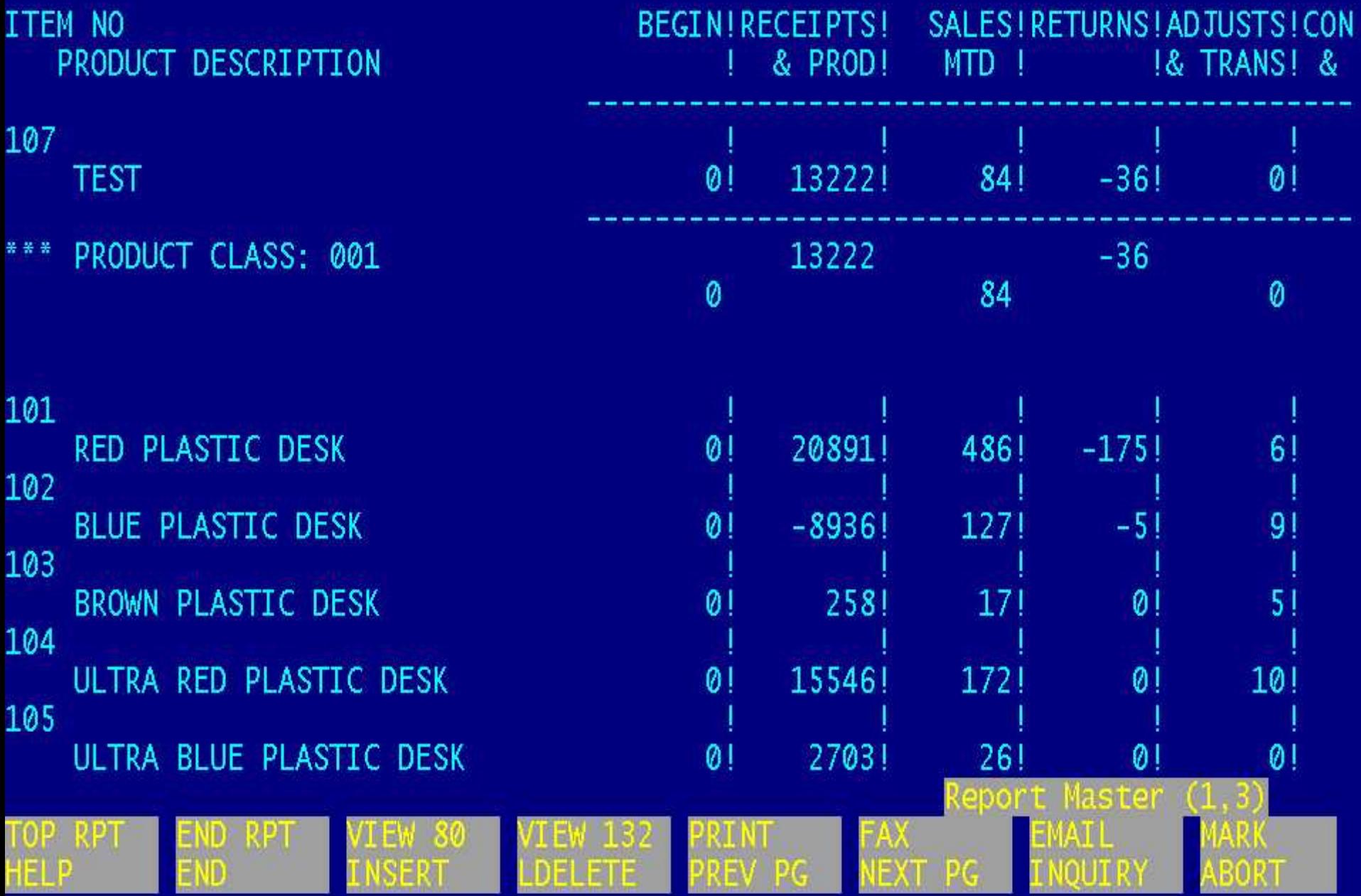

WHSE: 001--NEW YORK

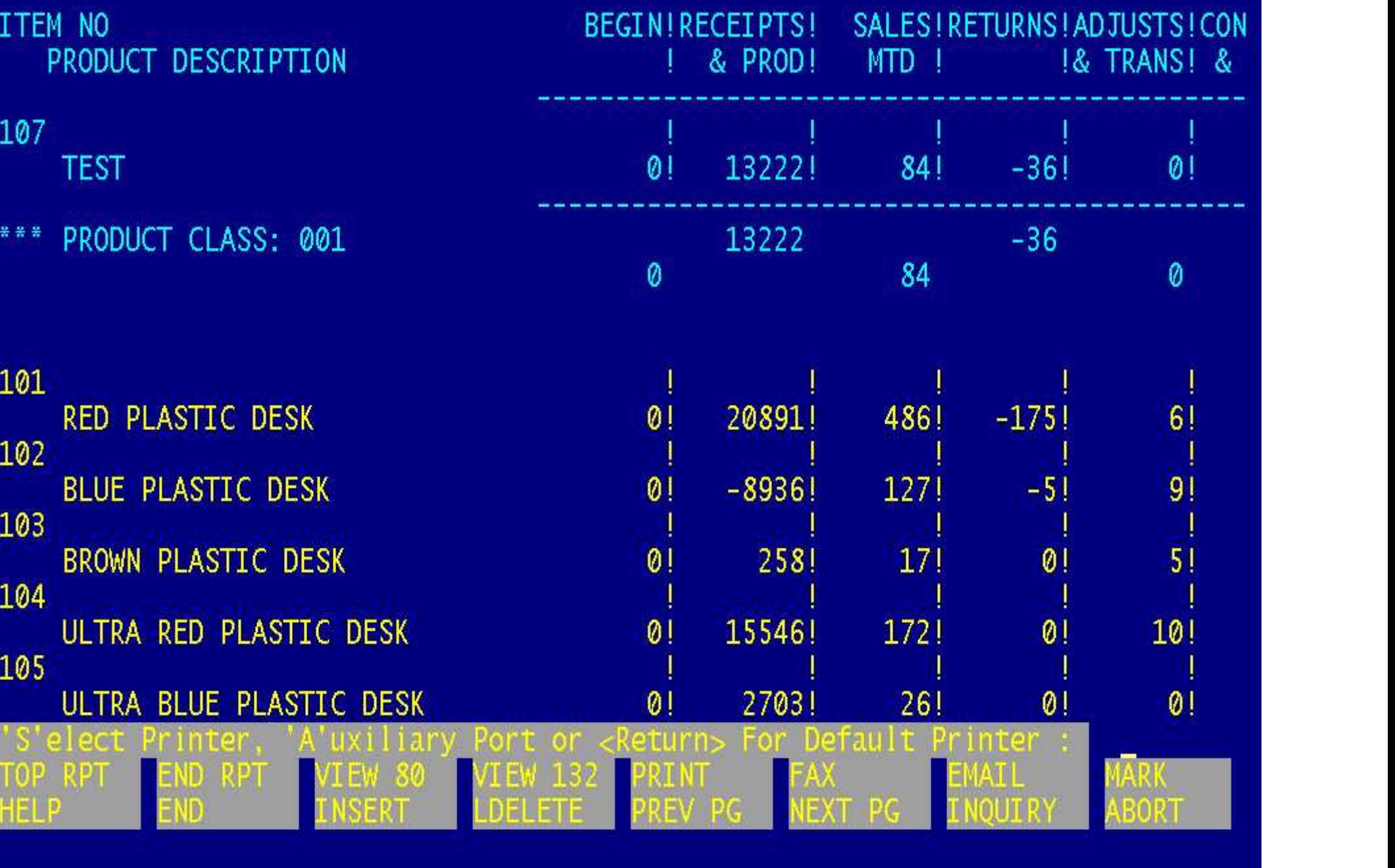

WHSE: 001--NEW YORK

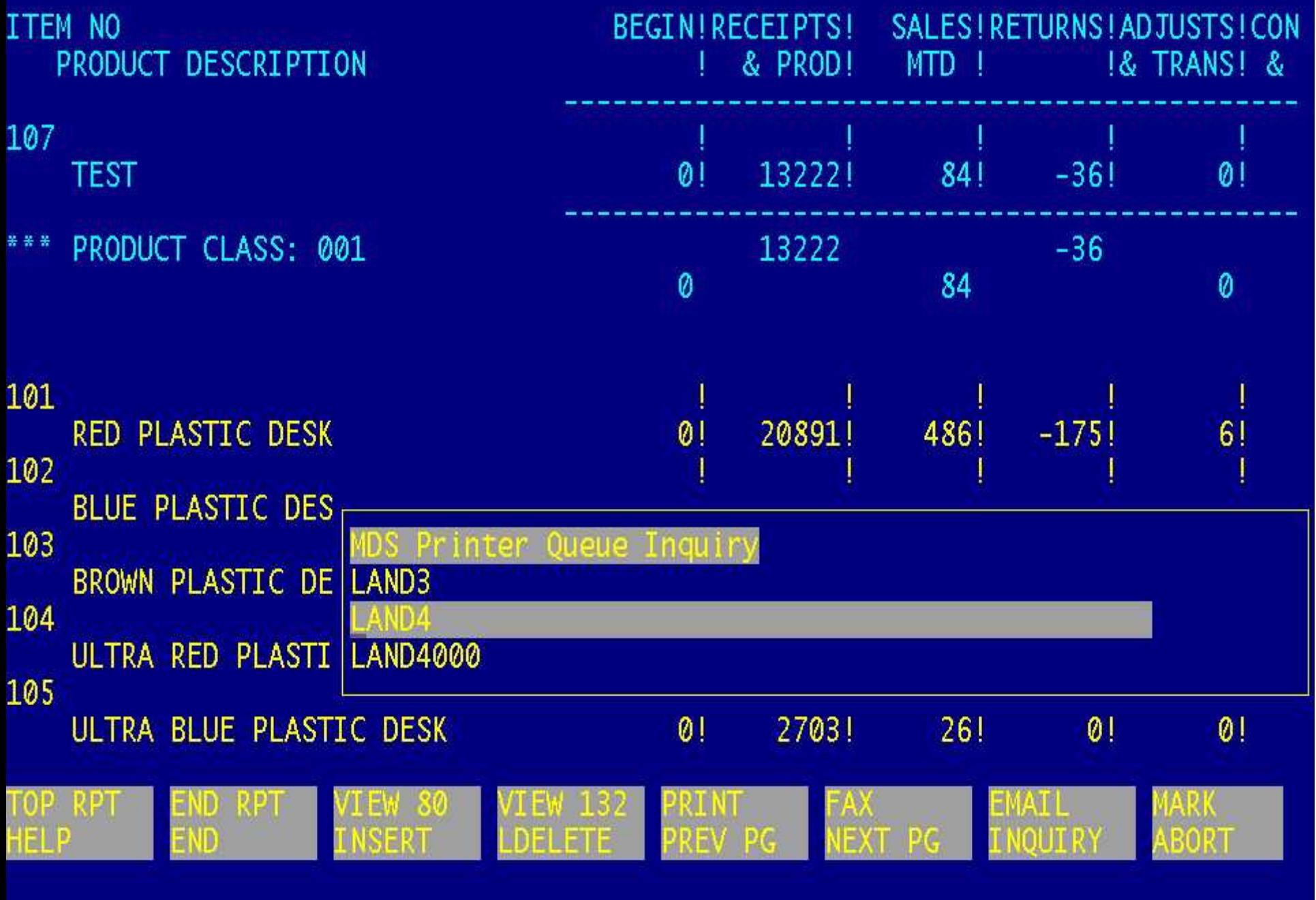

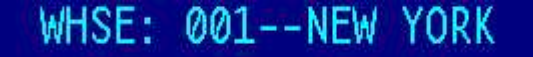

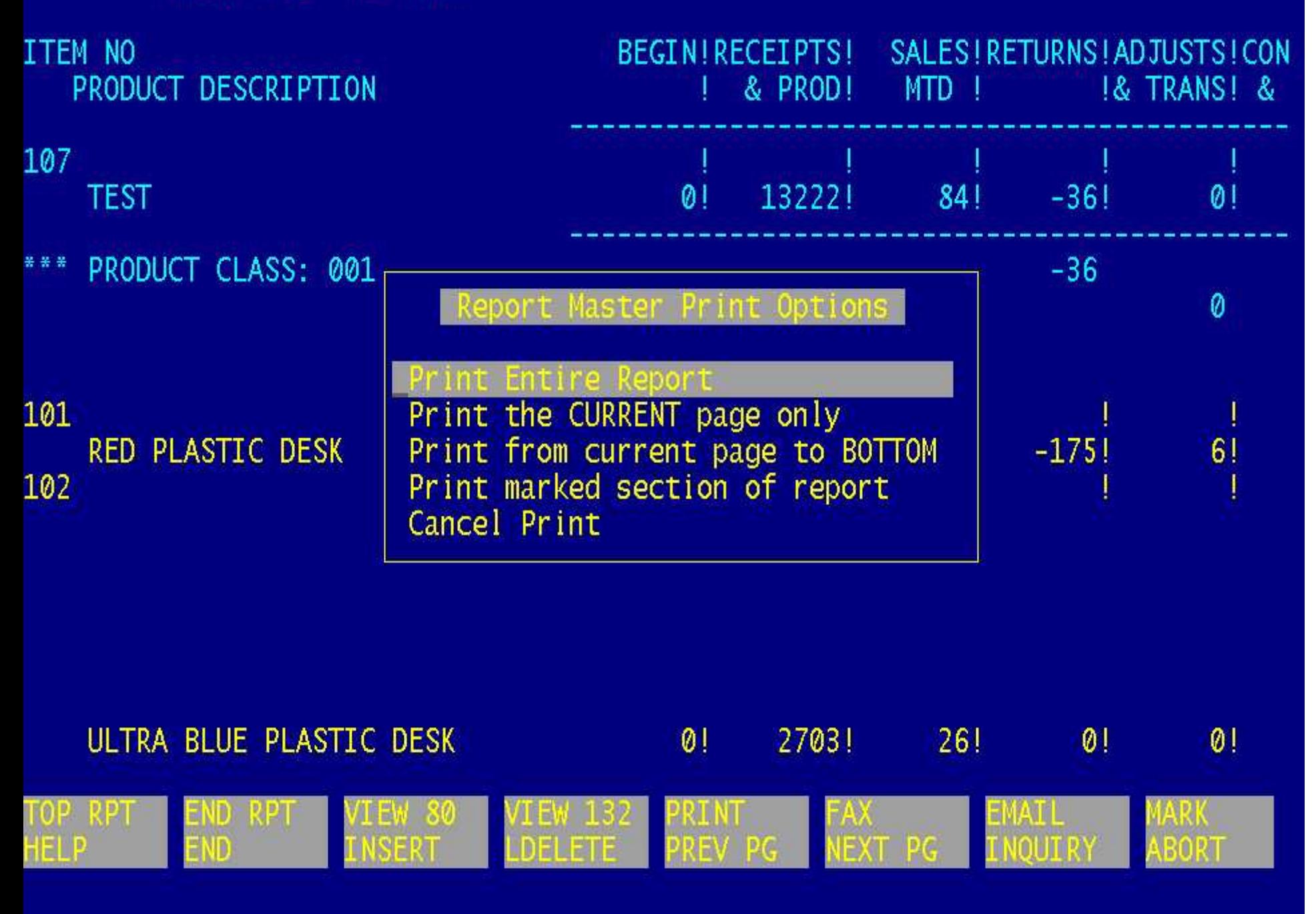

WHSE: 001--NEW YORK

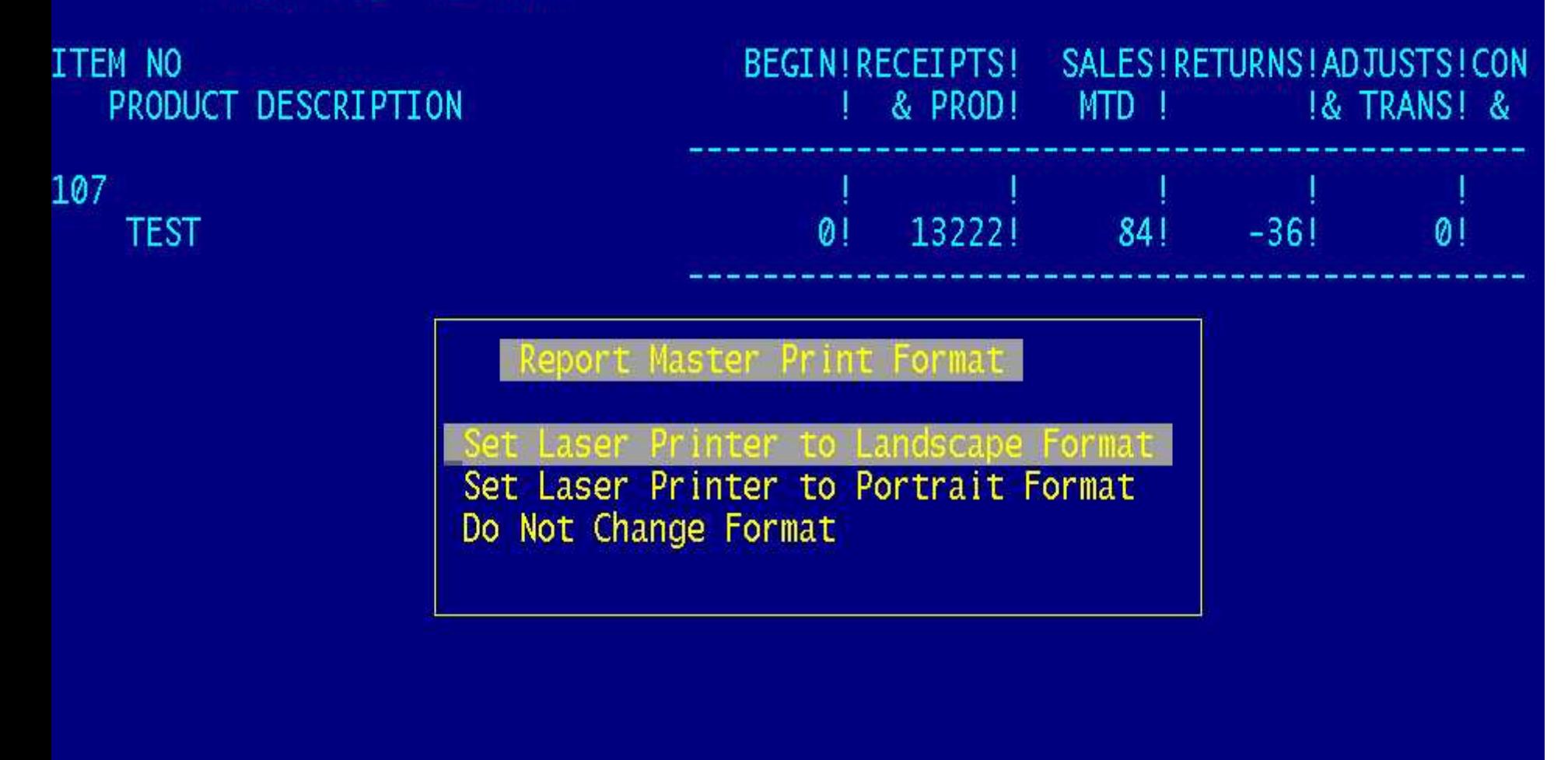

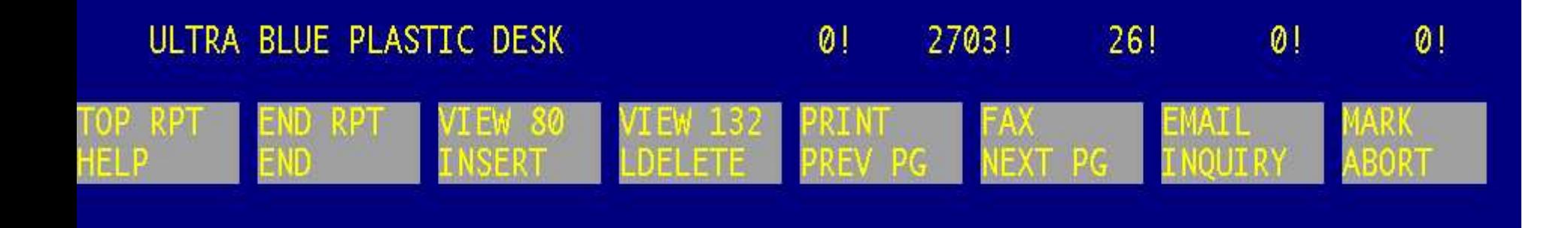

WHSE: 001--NEW YORK

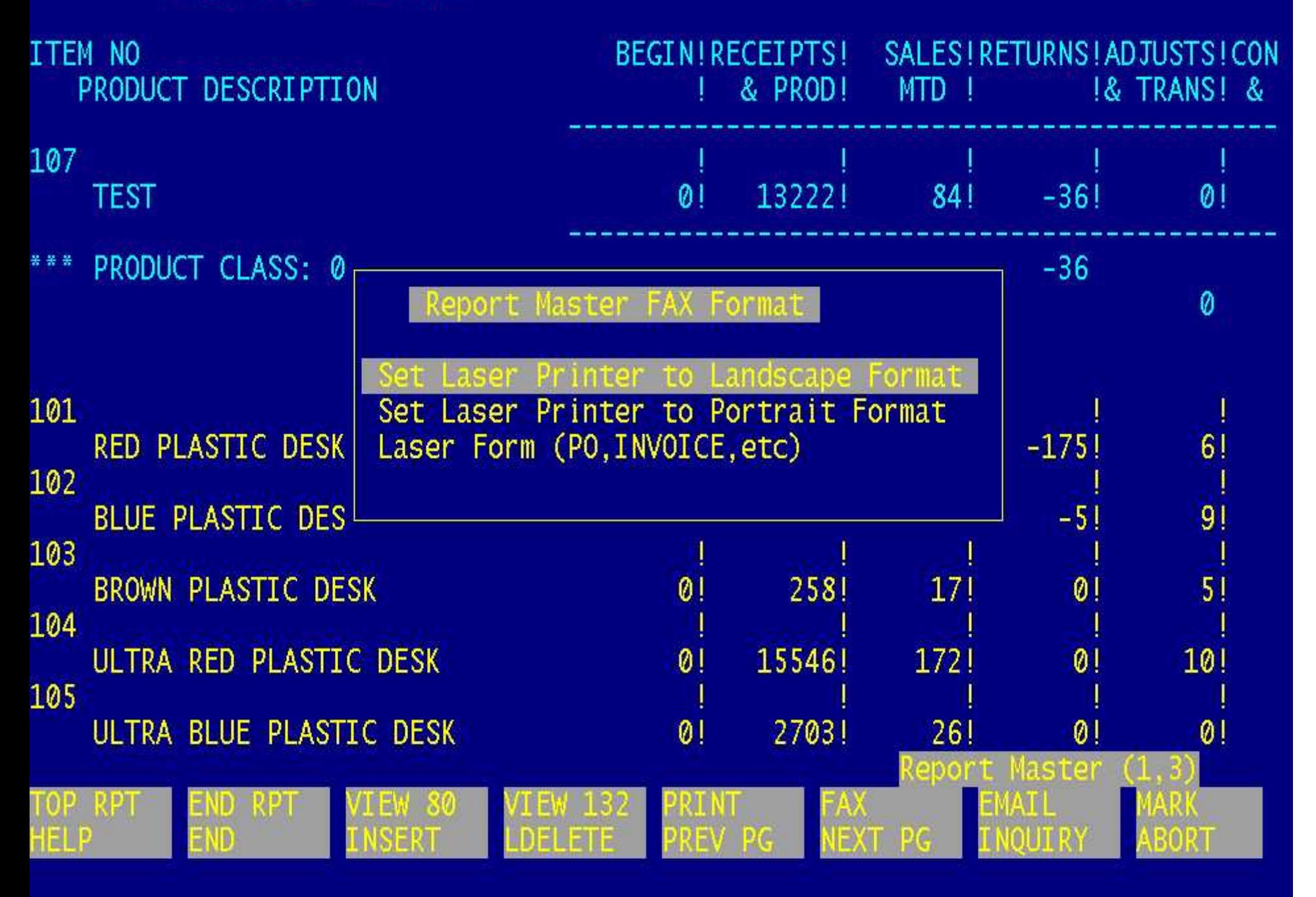

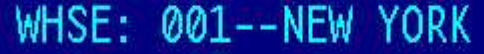

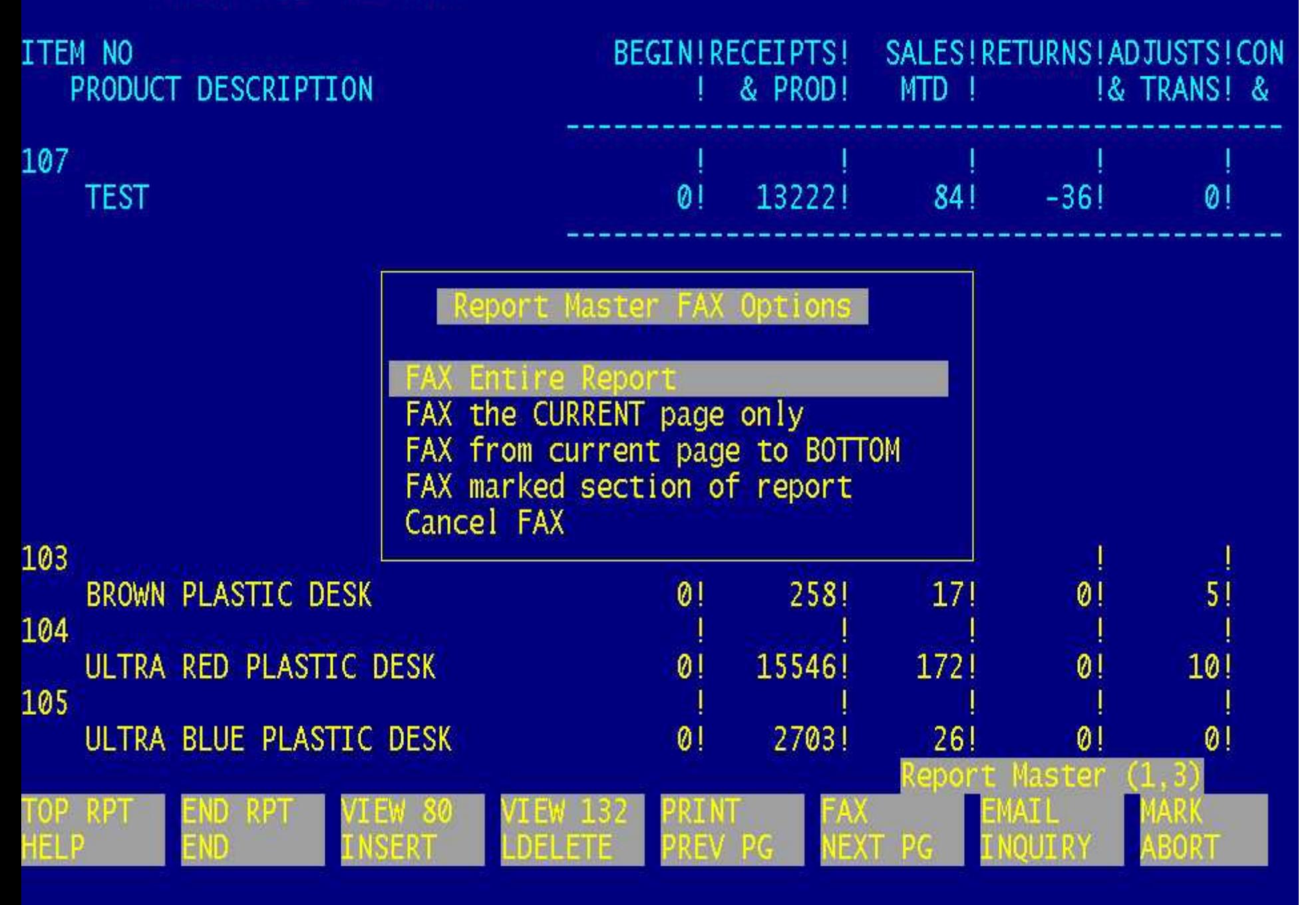

AccuTerm 2000 - [TSH (3)] El File Edit View Tools Reset Window Help D G <mark>B 종 1</mark> 19 8 <mark>선칙한 5 명 6 명 9 8 9 9 2 9 9 0 0 5 명 9 9 9 9 9 9 9 1 9 1 9 1 9 9 1 0 1 0 5 9 9 9 9 1 9 5 1 9 1 9 1 0 5 1 9 1 9 1 9 1 0 5 1 9 1 0 5 1 9 1 0 5 1 9 1 0 5 1 9 1 0 5 1 9 1 0 5 1 9 1 0 5 1 9 1 0 5 1 9 1 0 5 1 9 1</mark> Us FAX Information Entry # 1. FAX Phone Number: 973-777-3063 2. Attach Coversheet (Y/N): Y -COVERSHEET-INFORMATION 3. Company: 01 - OR- 4. Sender Name: THE SYSTEMS HOUSE, INC 5. Sender Phone:

8. Deliver to: John Doe 1

NJ

1033 ROUTE 46 EAST

**BLIFTON** 

 $\frac{1}{1}$ 

9. To Company: Doe Enterprises

Enter Line# to change or 0 to send FAX: XXXXXX

07013

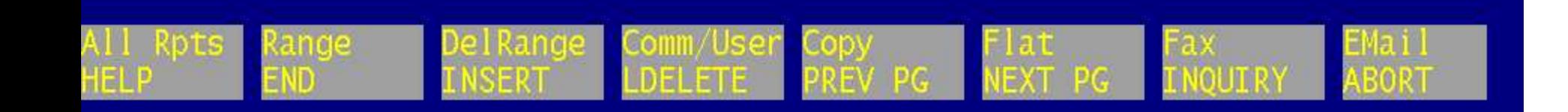

Training Guide

6. Sender Fax:

7. Message: July 2002 Sales

RC View Function Keys

- **E**-mailing a Marked Section
	- **E**-mail Options

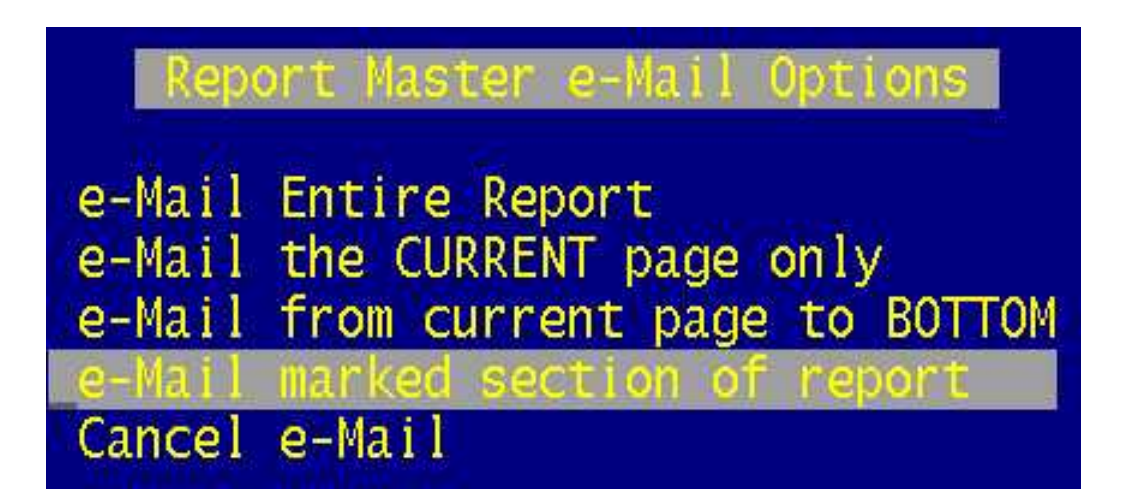

MDS Report Capture

 $\blacksquare$   $\blacksquare$   $\blacksquare$   $\blacksquare$   $\blacksquare$   $\blacksquare$   $\blacksquare$   $\blacksquare$   $\blacksquare$   $\blacksquare$   $\blacksquare$   $\blacksquare$   $\blacksquare$ 

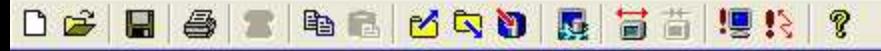

```
Send Email Entry
  1.Sender: Sales@tshinc.com<br>2.Recipient(s): johndoe@abc.com
  3. Subject: July sales
  4. Message:
 This report will show all sales figures for July 2002.
Enter Line#, ABORT, '0' or 'END' to Send E-Mail: XXXXXX
```
RC View Email (1986)<br>RC View Email (1986)<br>RC View Email (1986)

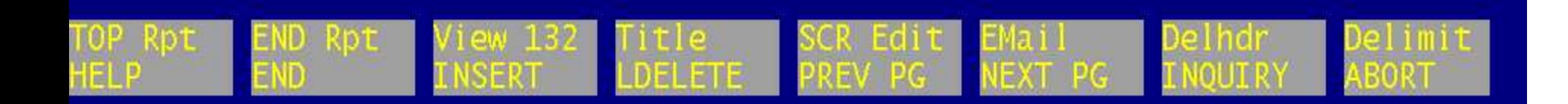

Training Guide

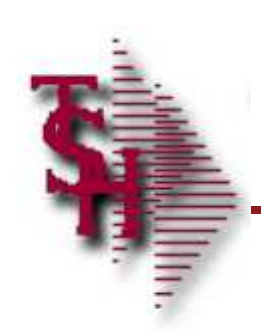

# RC Flatfile Templates Overview

MDS Report Capture

 $\blacksquare$   $\blacksquare$   $\blacksquare$   $\blacksquare$   $\blacksquare$   $\blacksquare$   $\blacksquare$   $\blacksquare$   $\blacksquare$   $\blacksquare$   $\blacksquare$   $\blacksquare$   $\blacksquare$ 

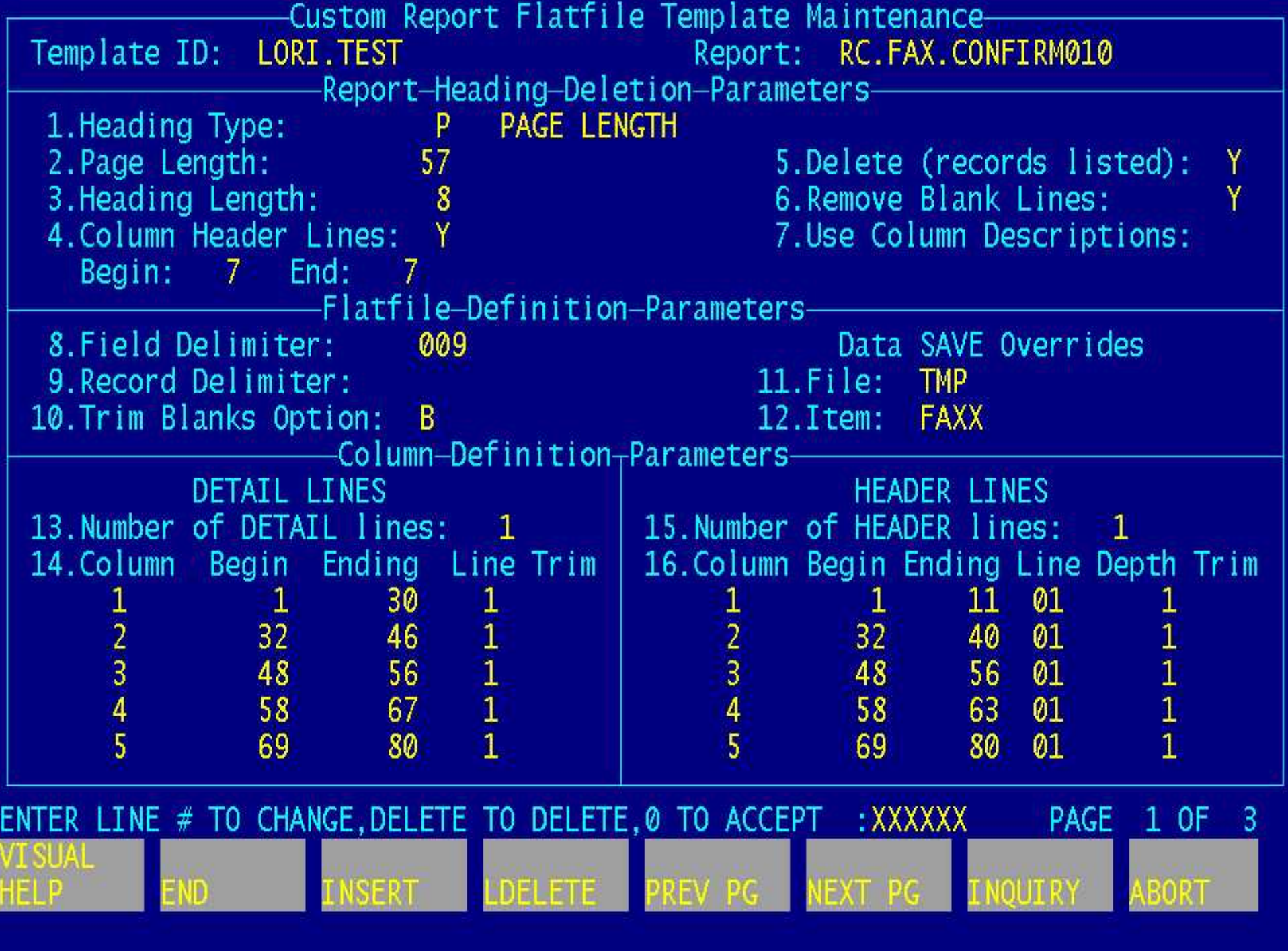

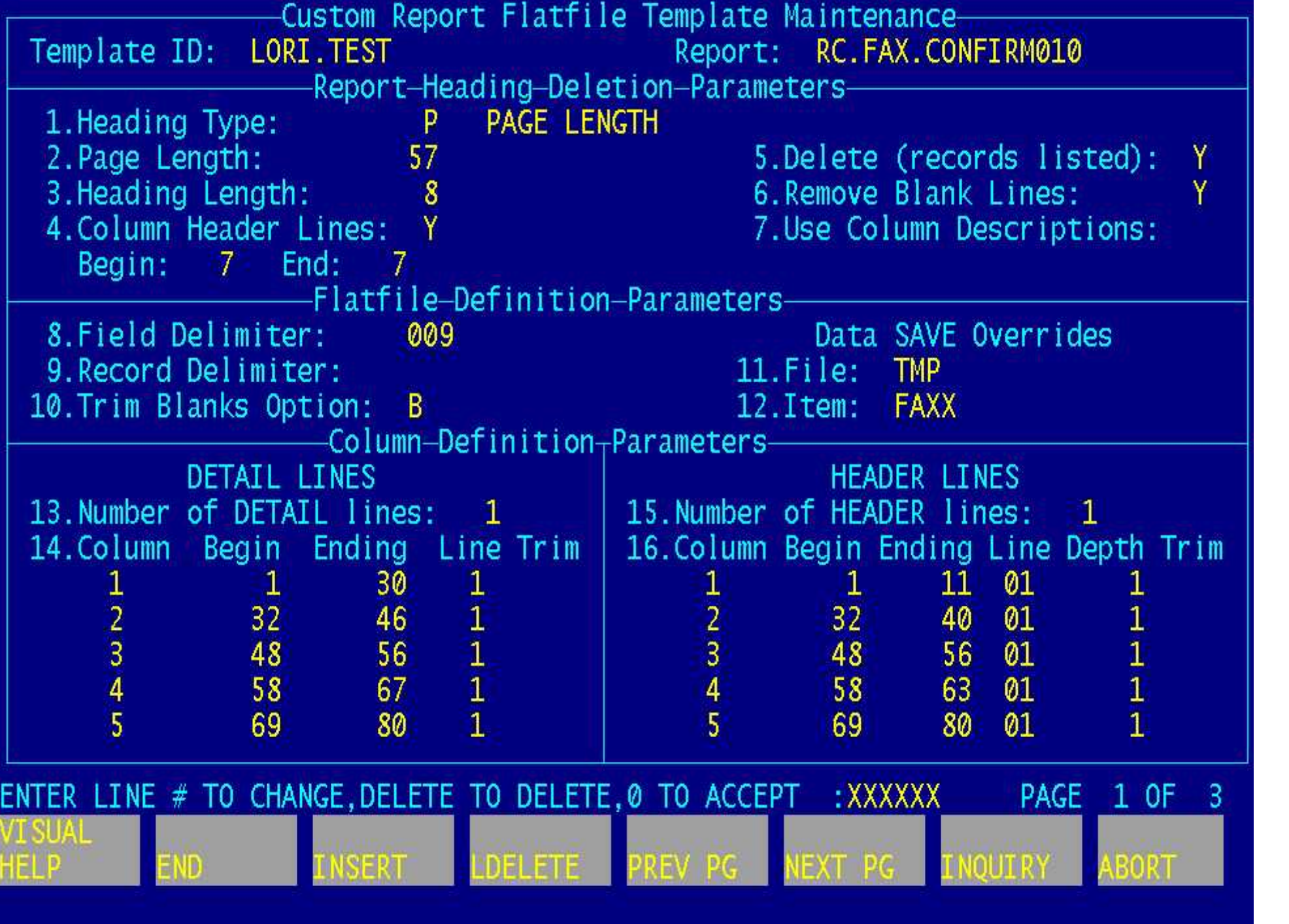

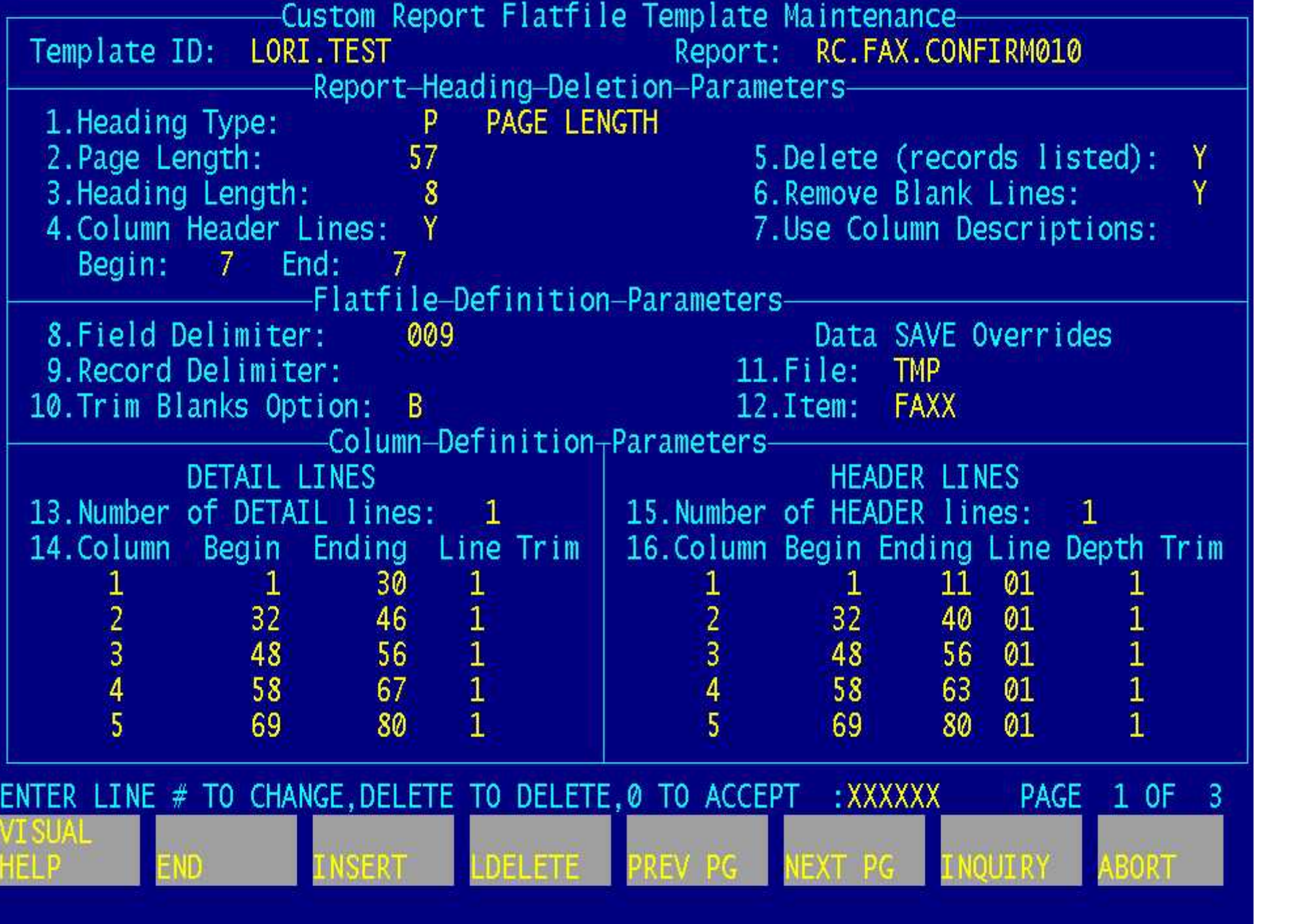

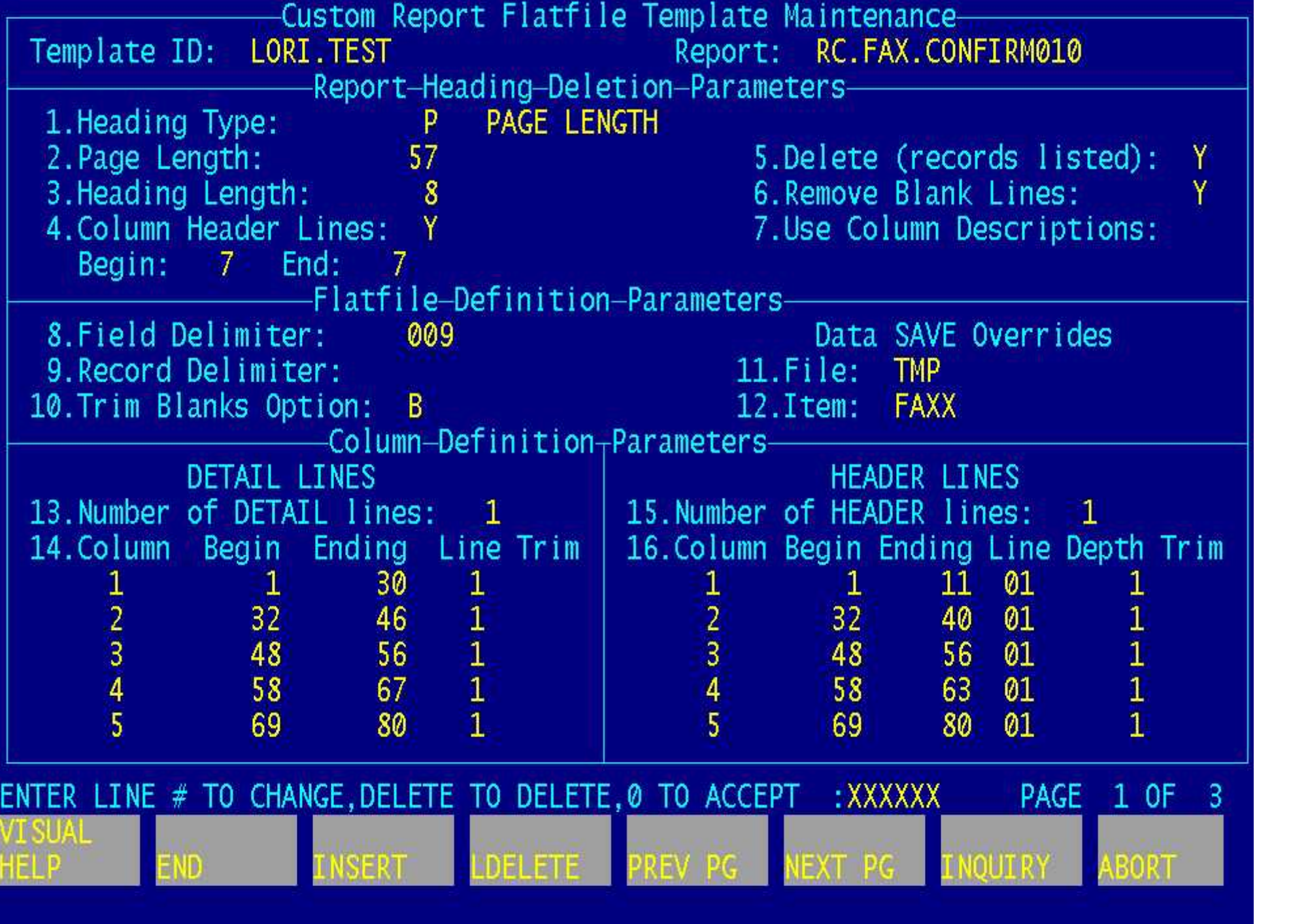

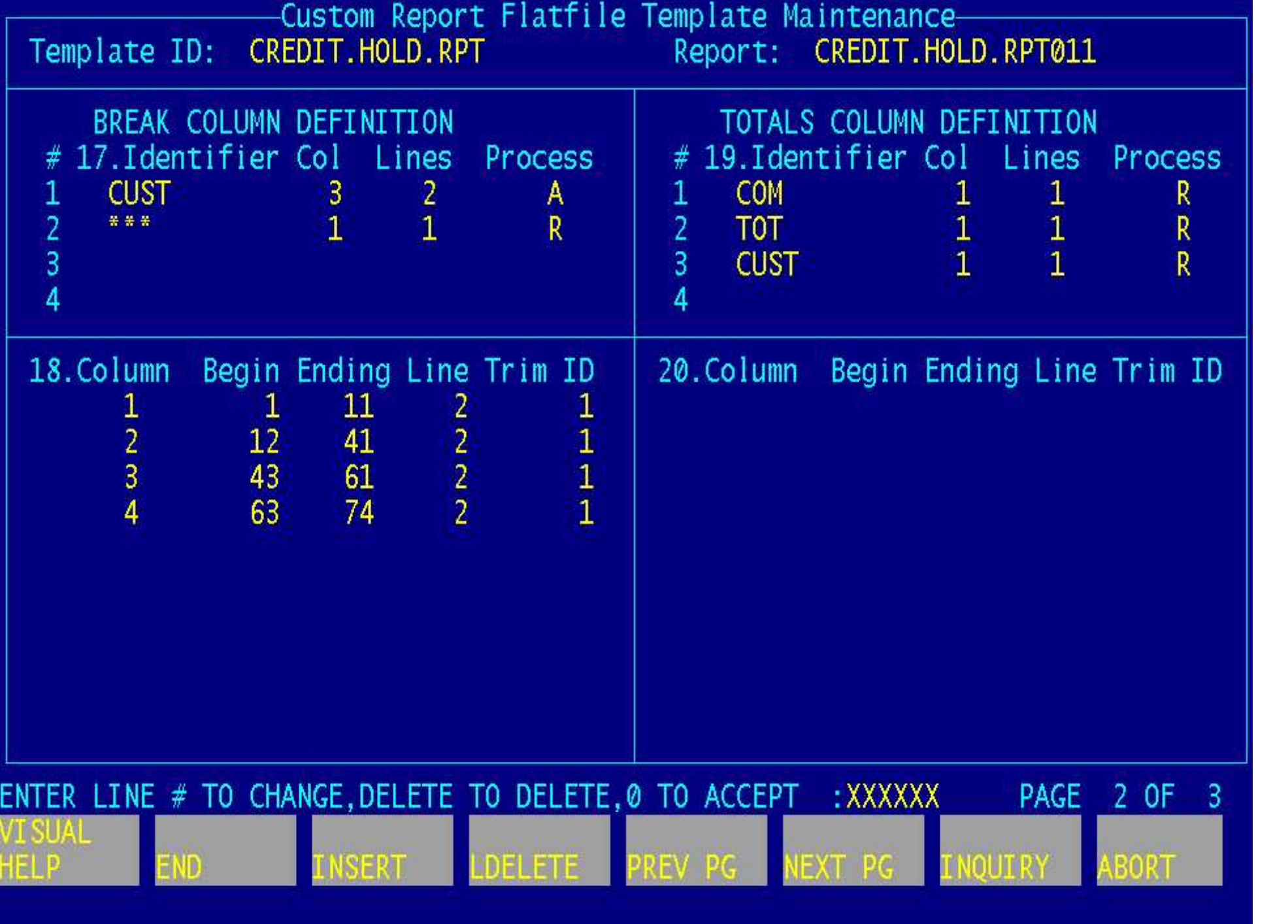

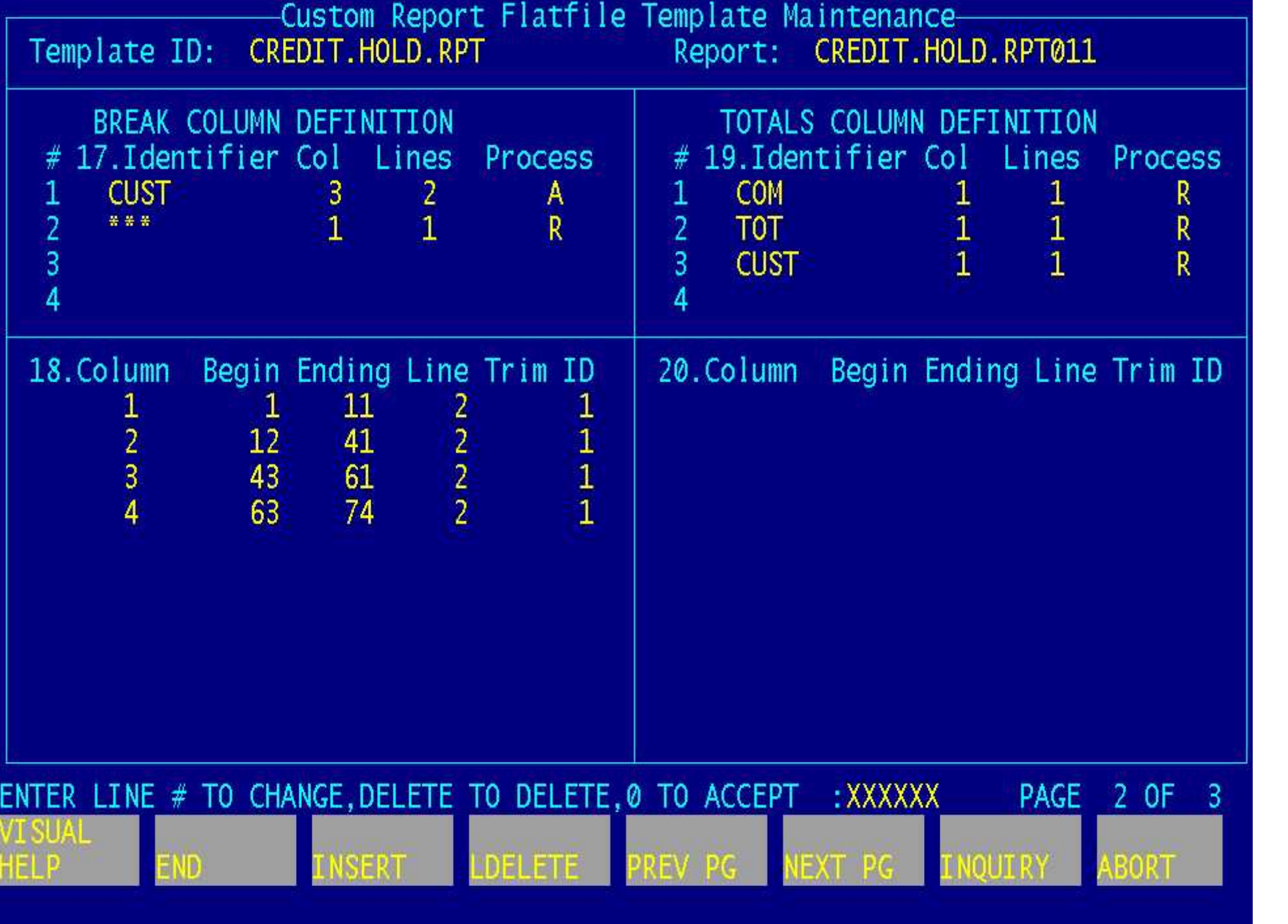

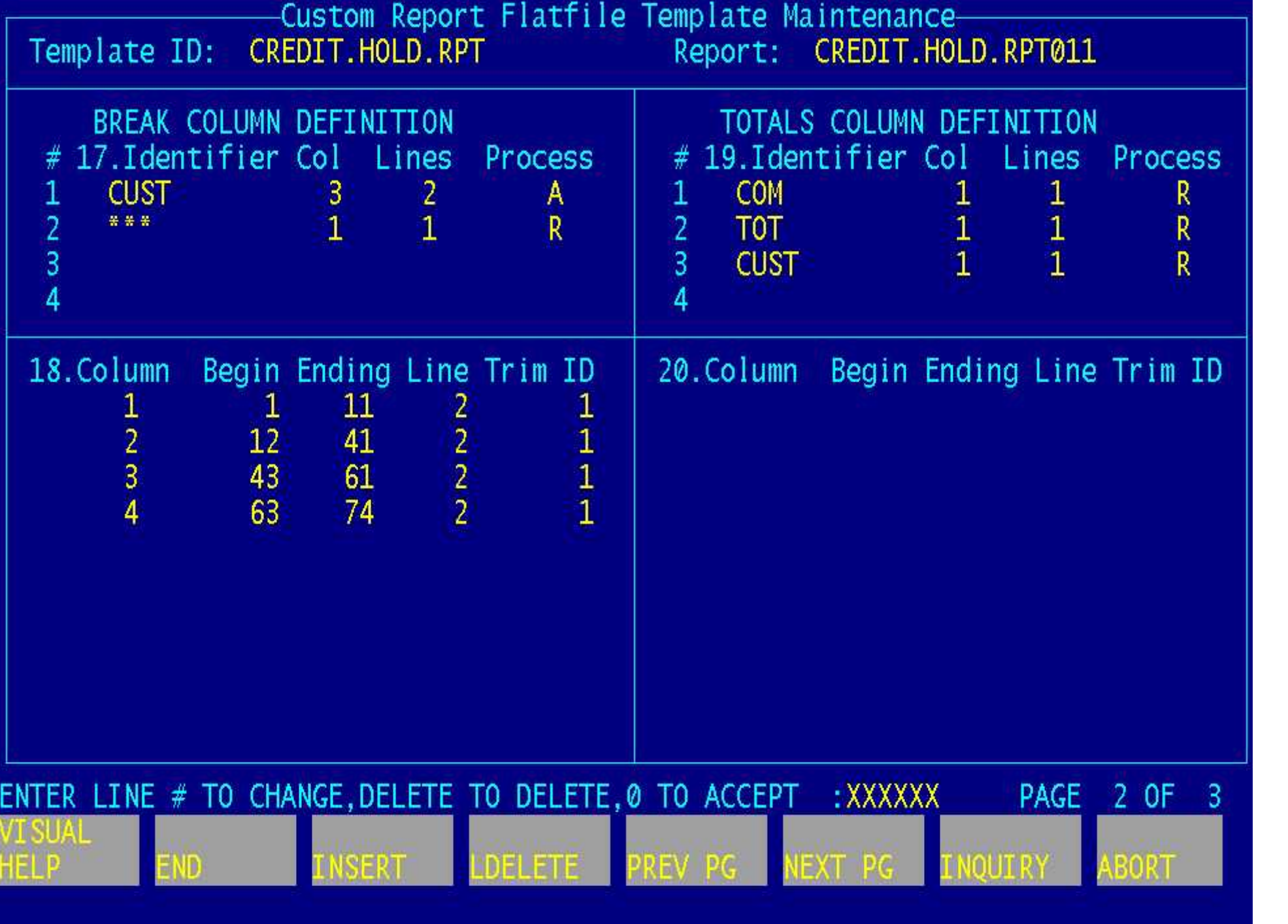

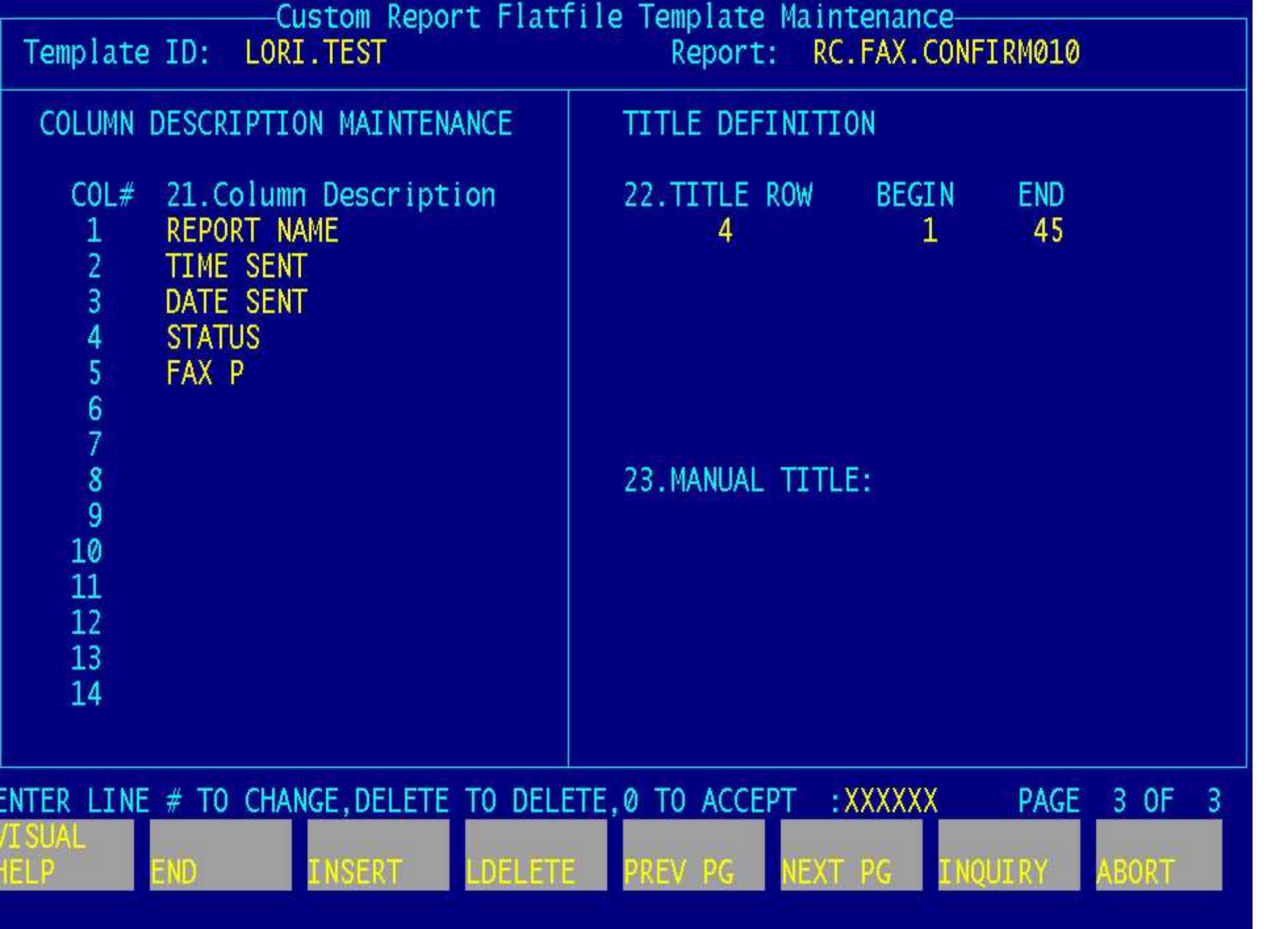

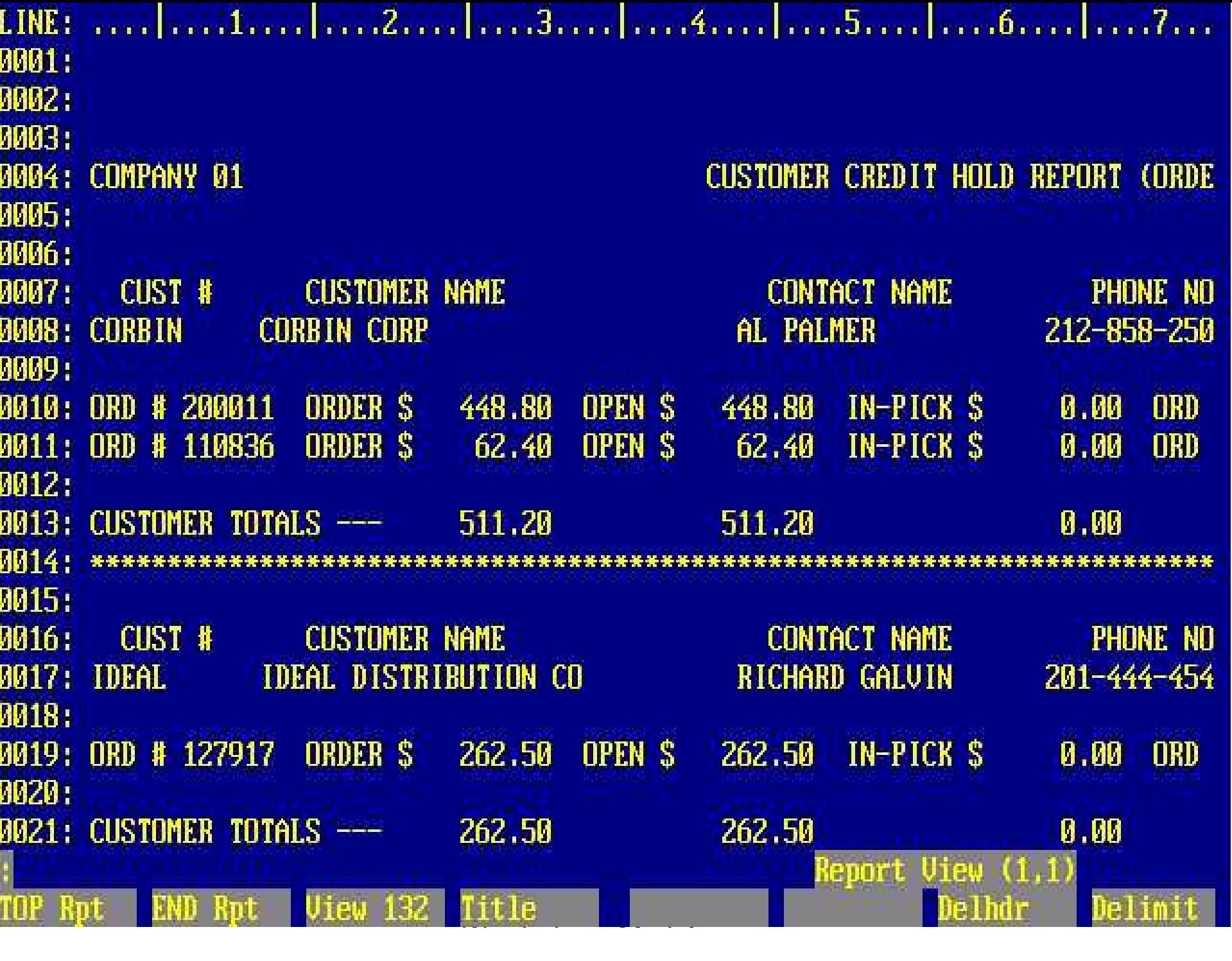

Report Master - Report Summary CAPTURED

END<br><mark>In</mark>go G4END

G4HELP

SERI

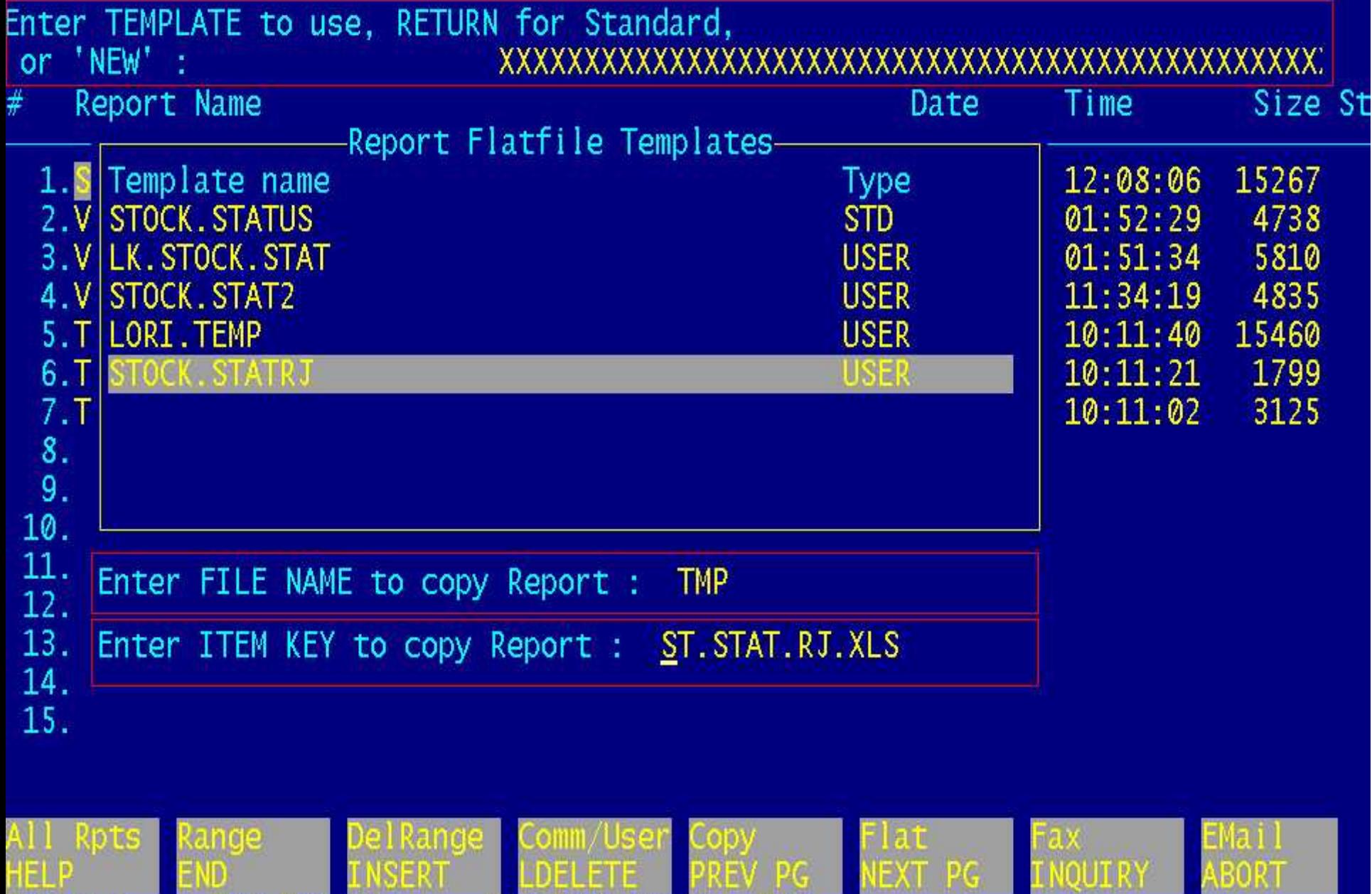

WORLETE PREVIPG NEXT<br>GO G4INSERT GO

Training Guide Construction and the Construction of the Construction and the Construction of the Construction of

ABORT

**IIIKA** 

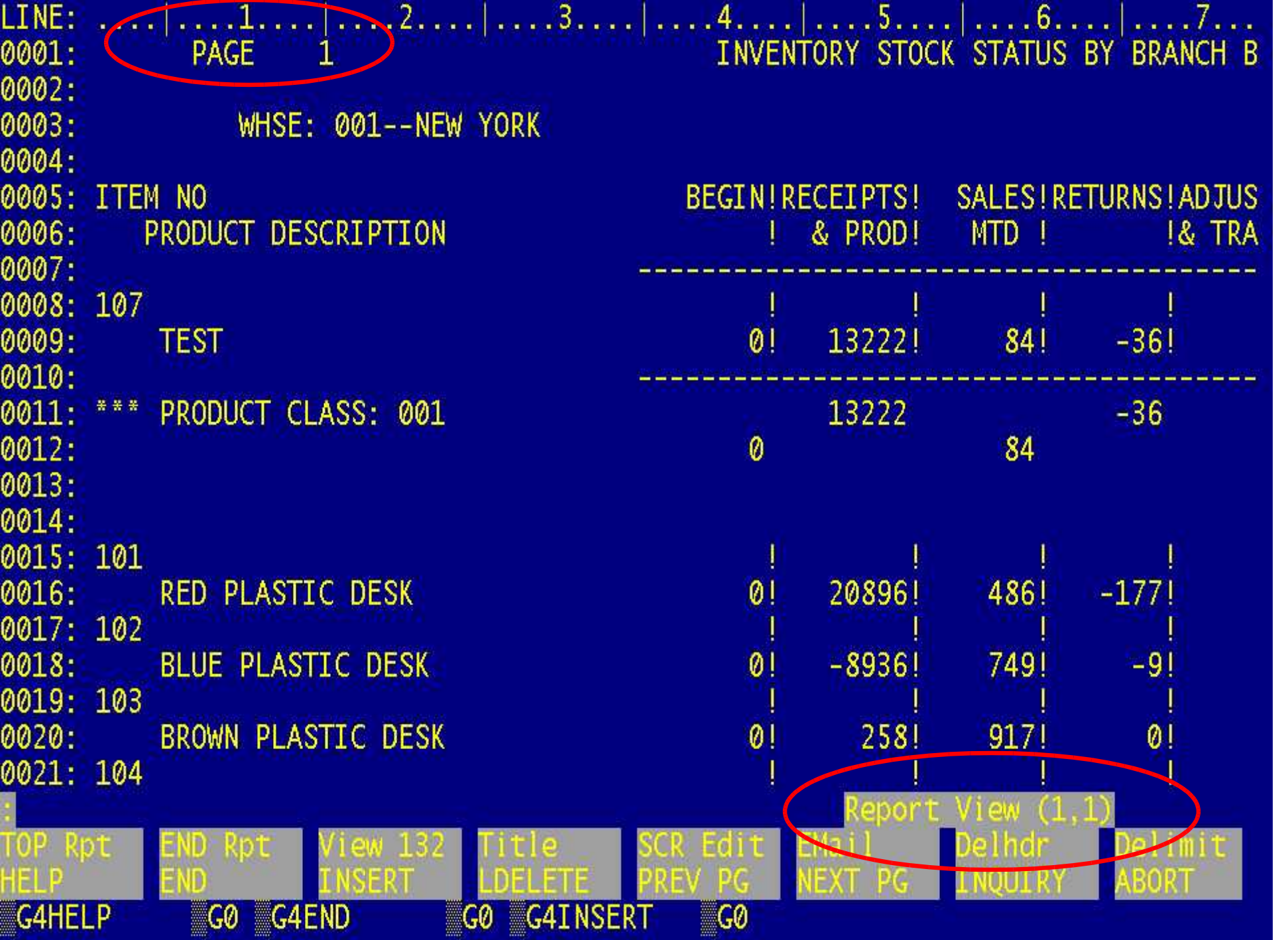

Training Guide Company of the Company of the Company of the Company of the Company of the Company of the Compa

## Report Master Modify Help

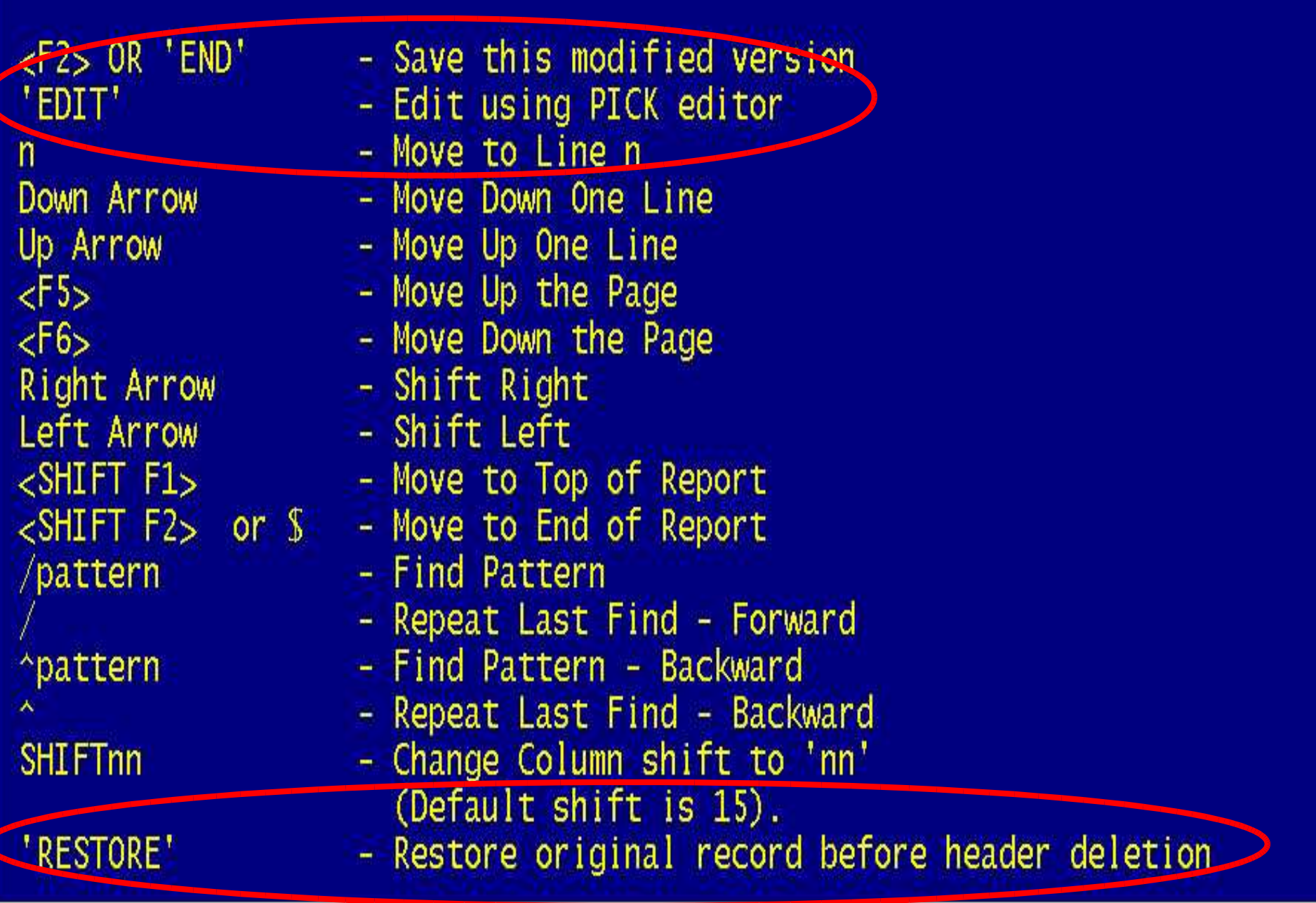

- V80 View 80 Columns or uata<br>V132 View 132 columns of data<br><SHIFT F4> Define Title lines<br><SHIFT F5> Screen edit data
- **SCREEN EDIT MODE:**
- $\le$ SHIFT F3 $>$  Toggle view 80/132 columns
	- View 80 columns of data
		-
		-
		-
		-
- <SHIFT F6><br>
<SHIFT F7> Automatic Header Deletion<br>
<SHIFT F8> Tag and Delimit Columns

Training Guide Company of the Company of the Company of the Company of the Company of the Company of the Compa

Down Arrow Committee Committee - Move Down One Line Up Arrow - Move Up One Line<br>
Right Arrow - Move Right<br>
Left Arrow - Move Left<br>
<F5> - Move Up the Page  $<$ F6 $>$ - Move Down the Page  $\langle$ F3> - Insert/Replace text mode <ctrl>D - Delete character - Delete a line  $\epsilon$ F4> <SHIFT-F5> - Report View Mode

Hit <RETURN> to Continue, OR PREVIOUS PAGE \_

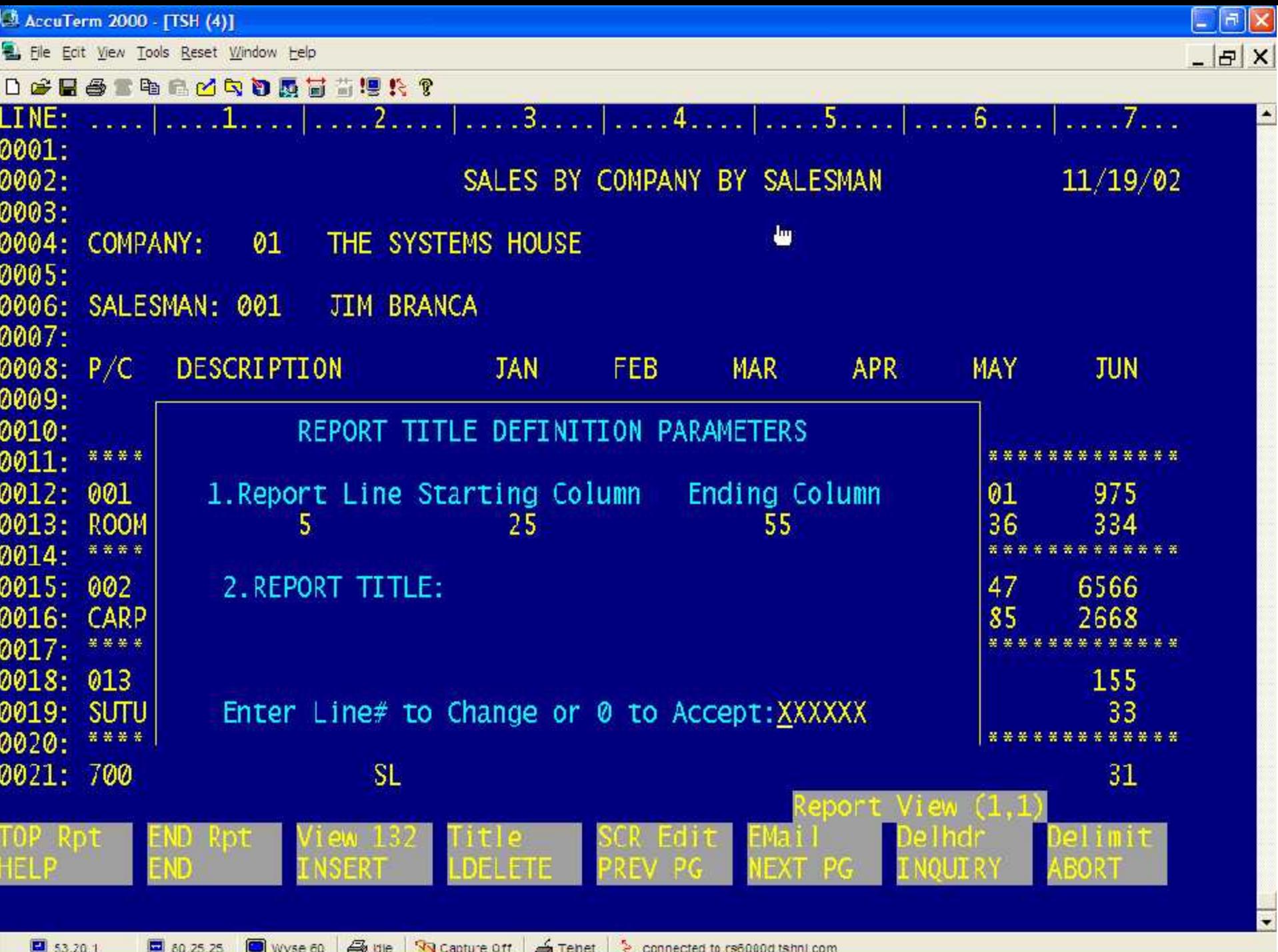

H

a

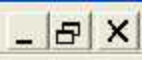

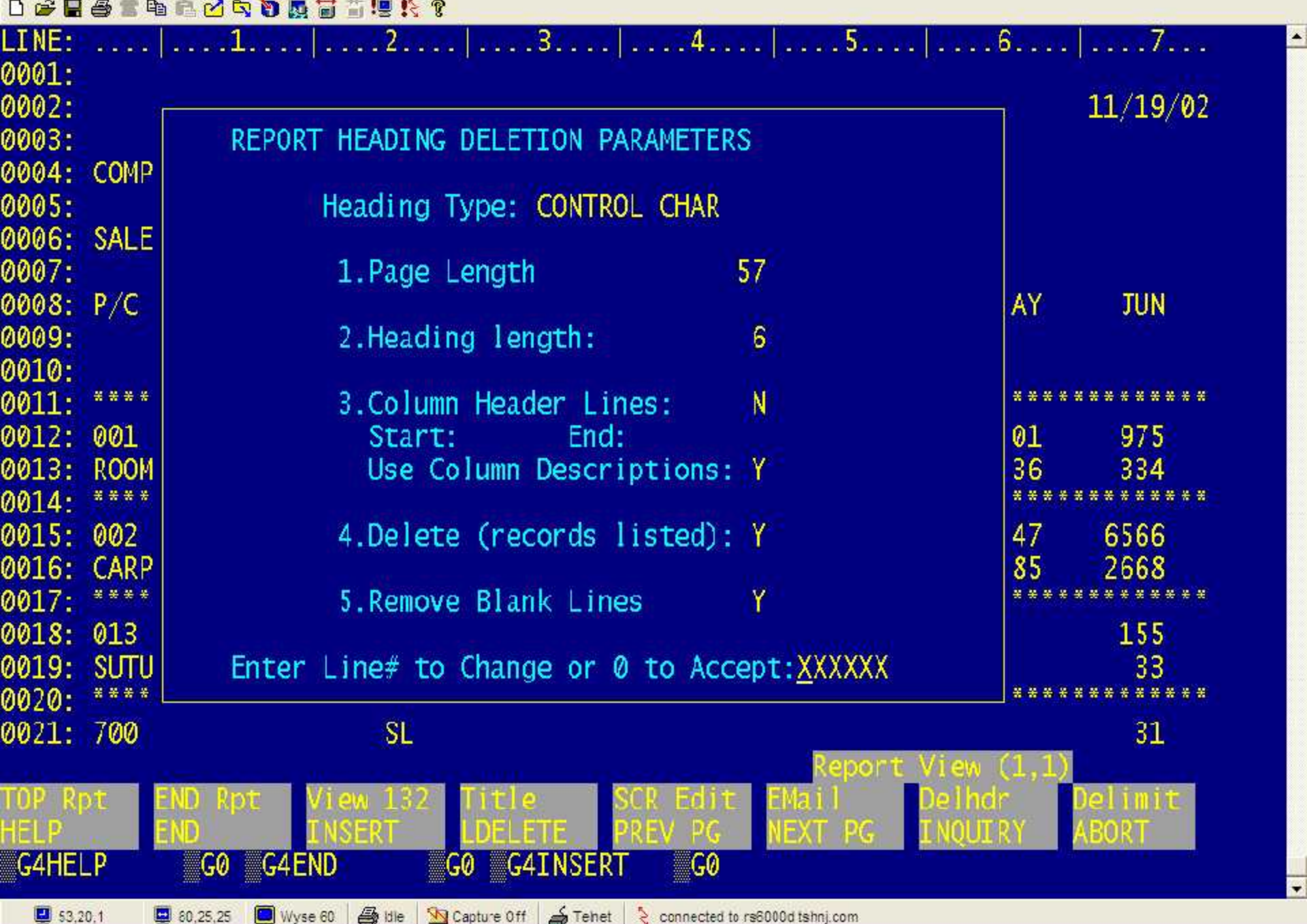

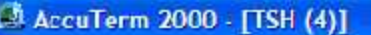

E File Edit View Tools Reset Window Help

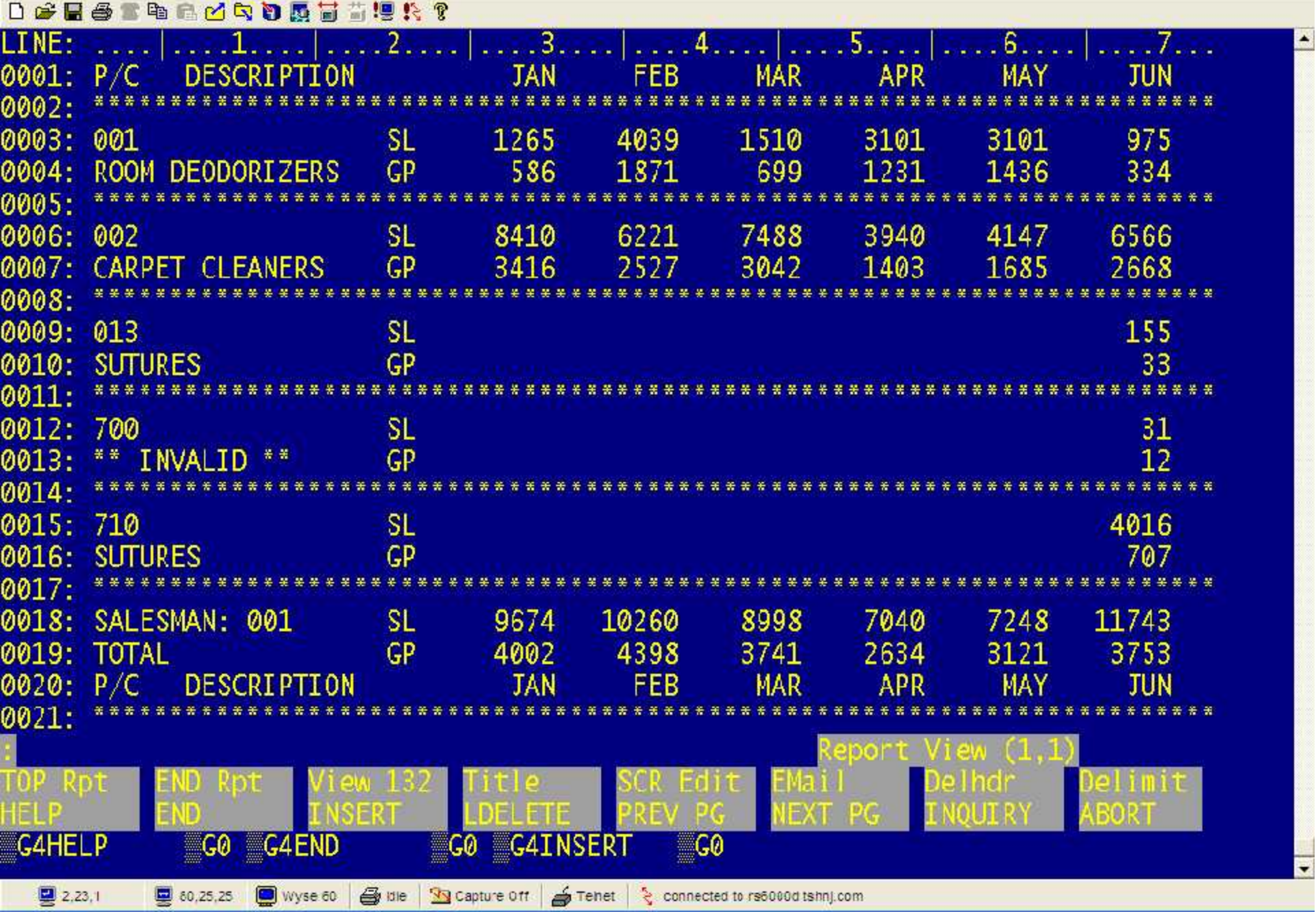

 $\mathbf{y}$ 

Training Guide and the Communication of the Communication of the Communication of the Communication of the Communication of the Communication of the Communication of the Communication of the Communication of the Communicat

 $|E|$  X

 $E[X]$ 

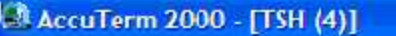

Elle Edt View Tools Reset Window Help

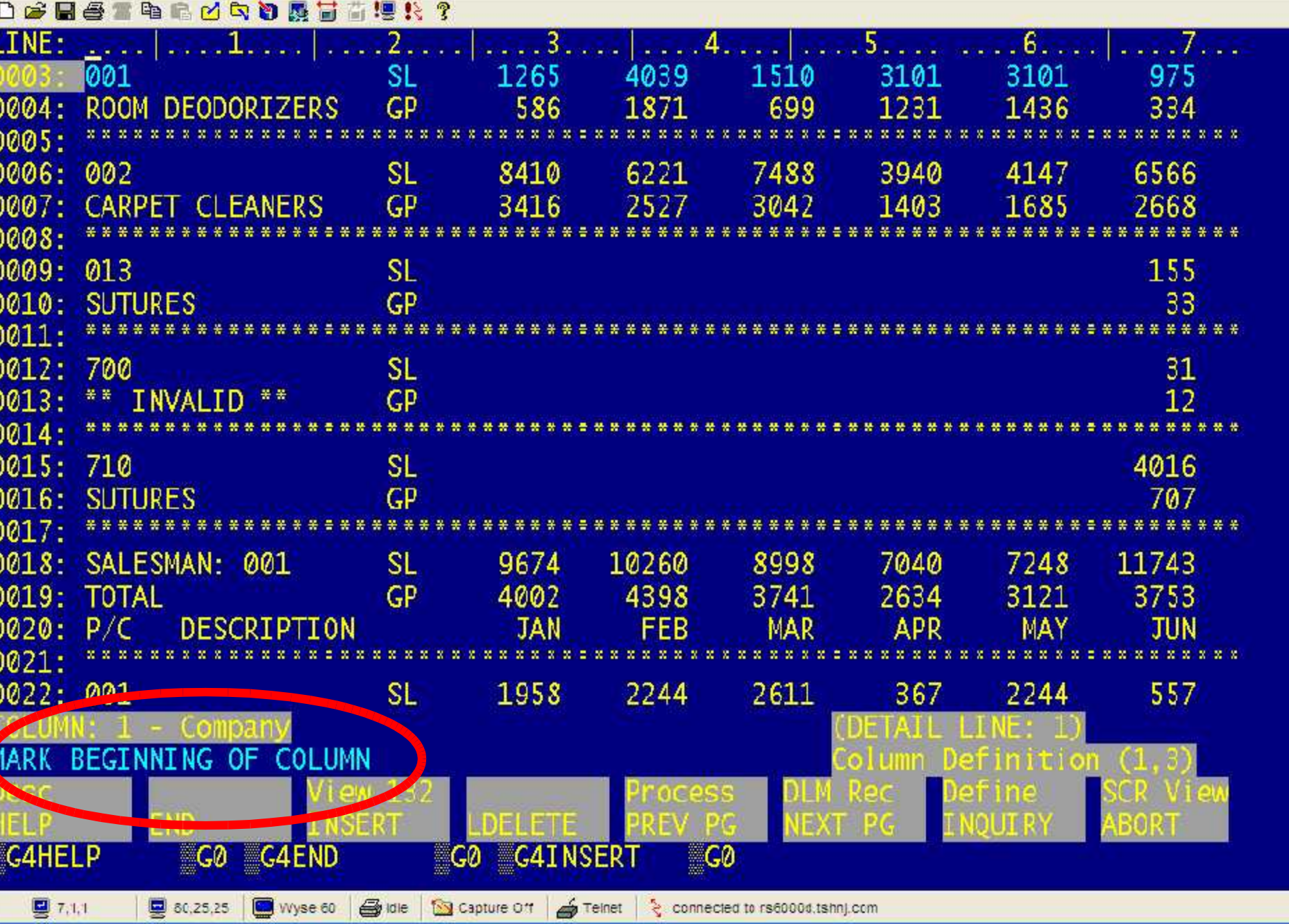

 $\mathbf{y}$ 

 $\Box$ al

 $\Box$ al:

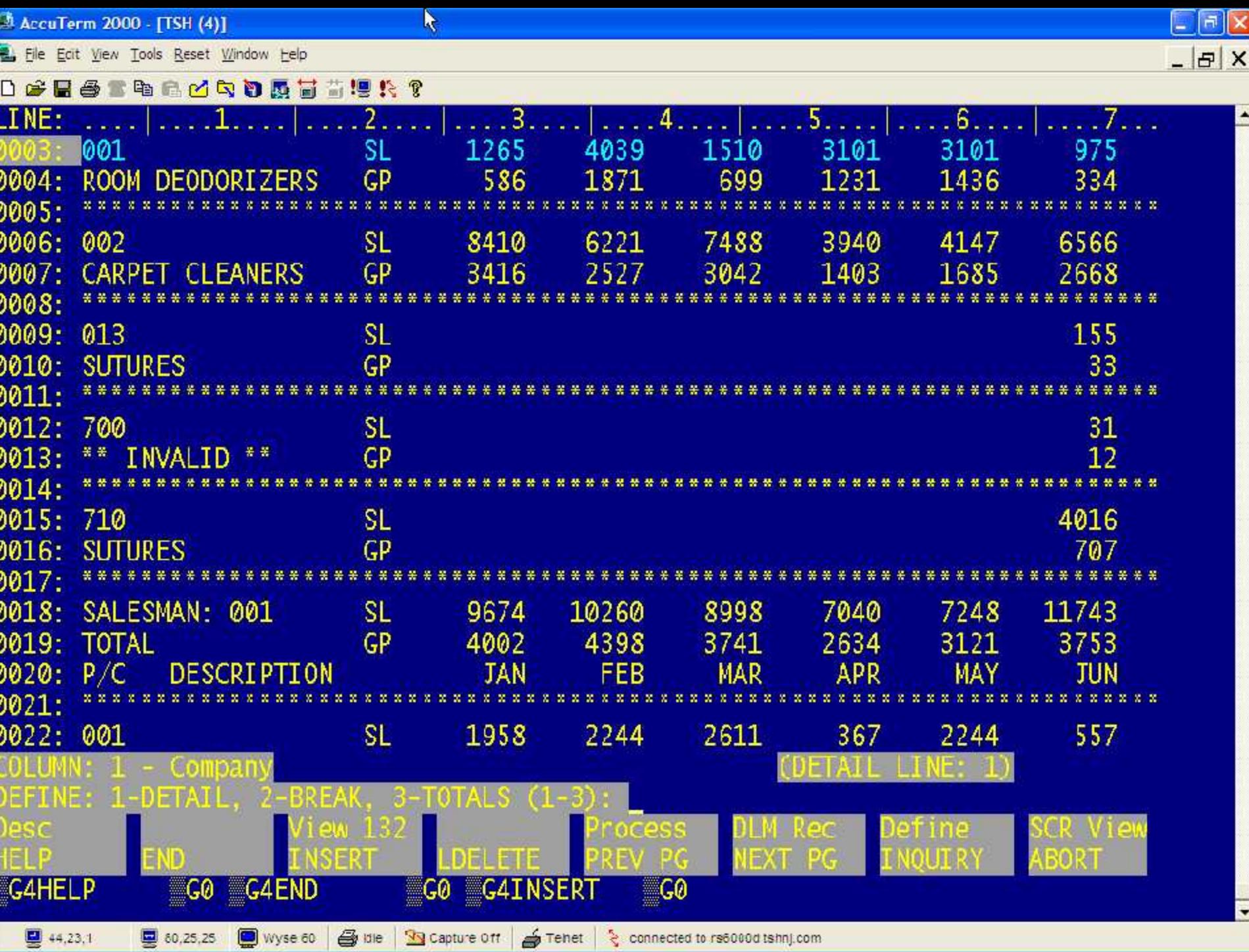

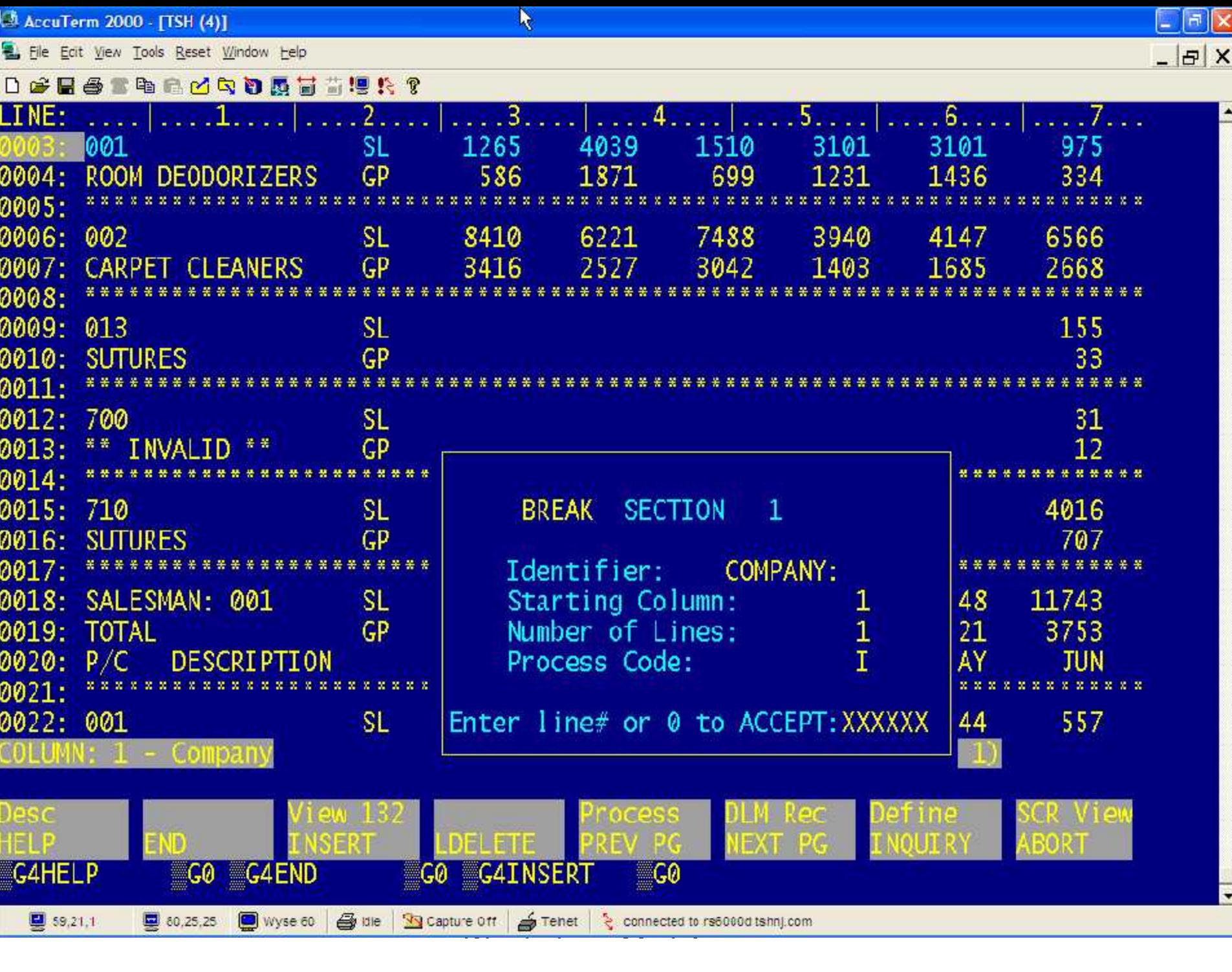

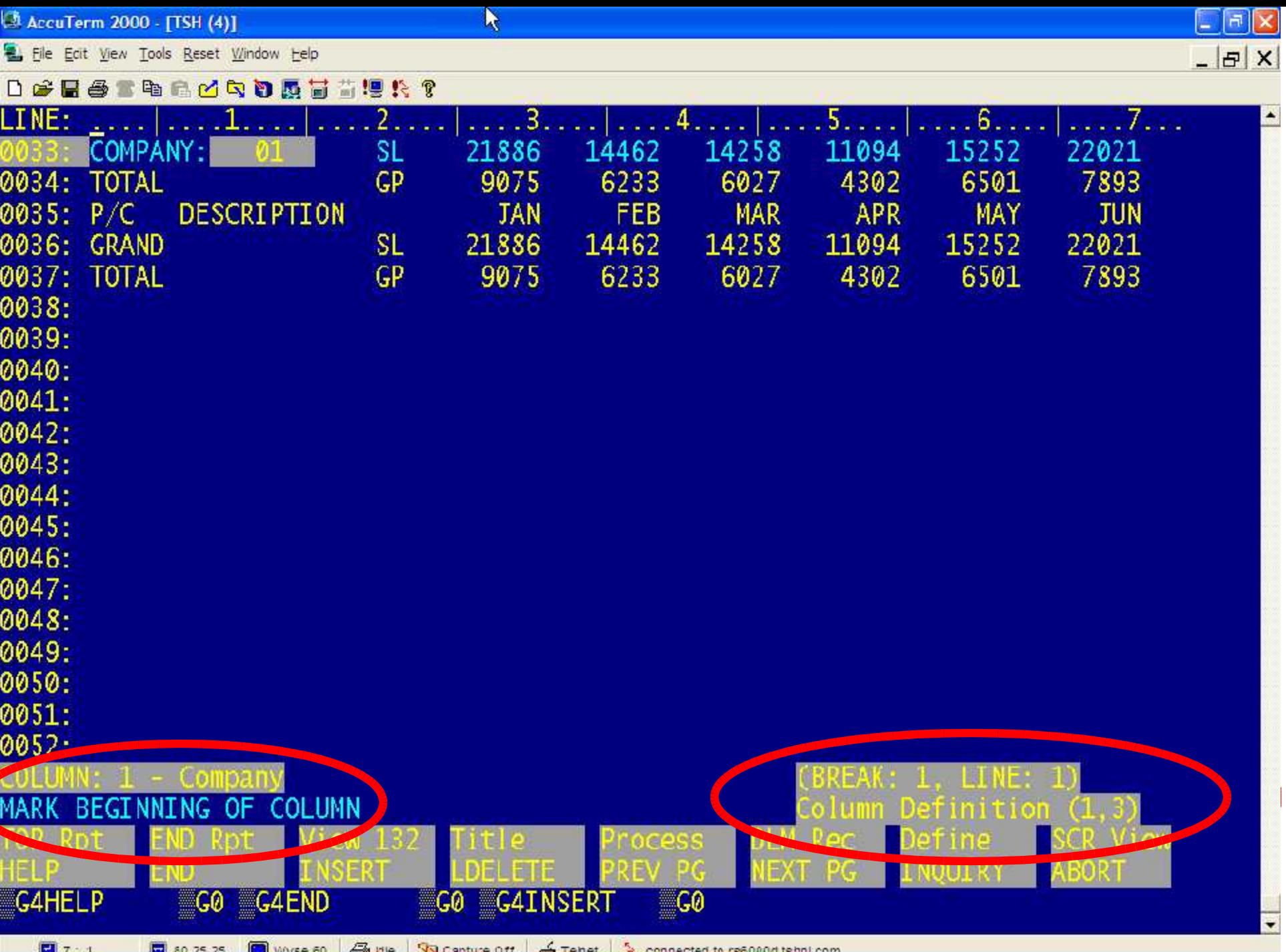

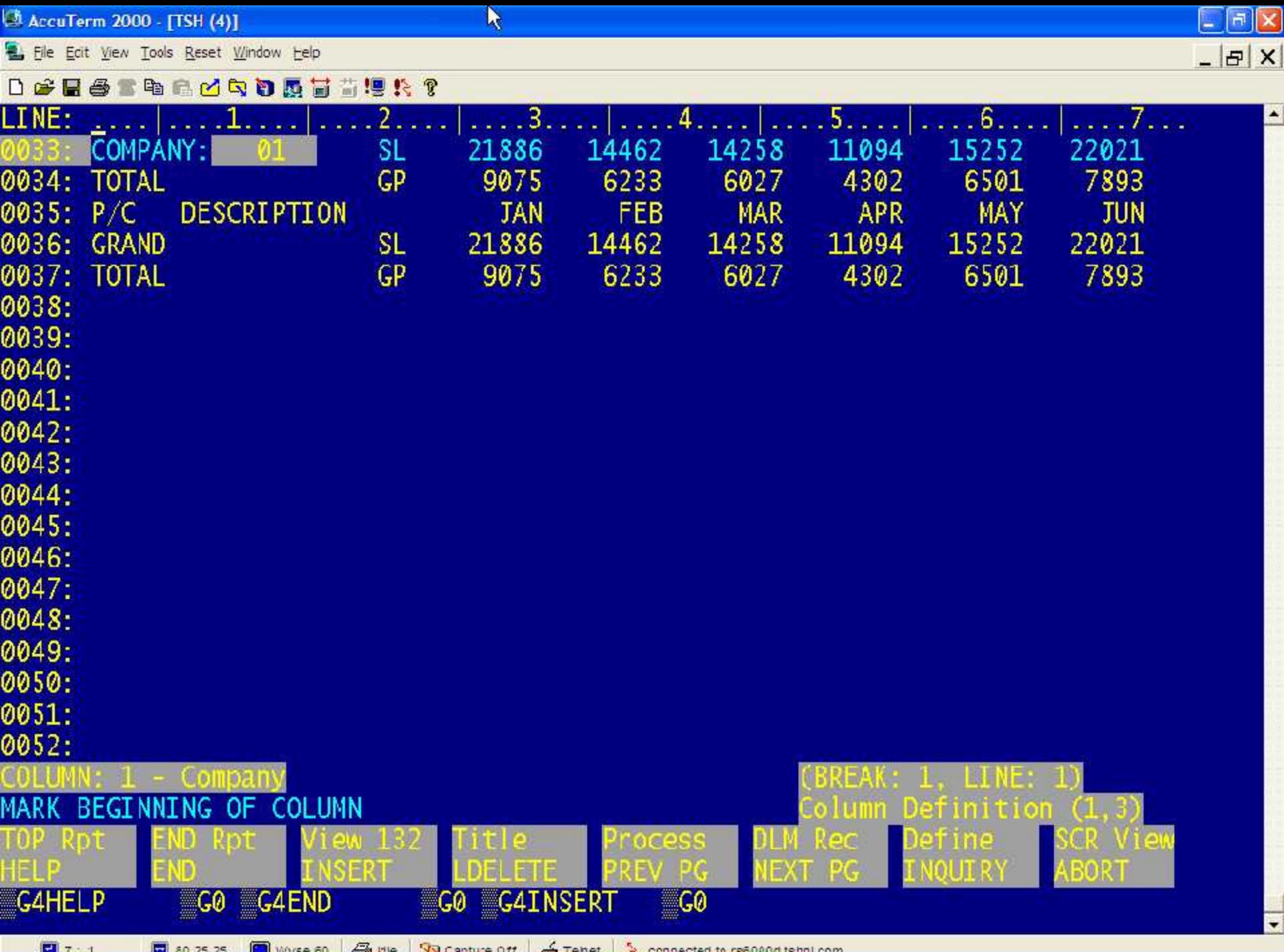

 $\mathbf{Q}$  7, 1

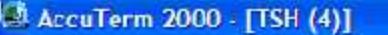

E File Ecit View Tools Reset Window Help

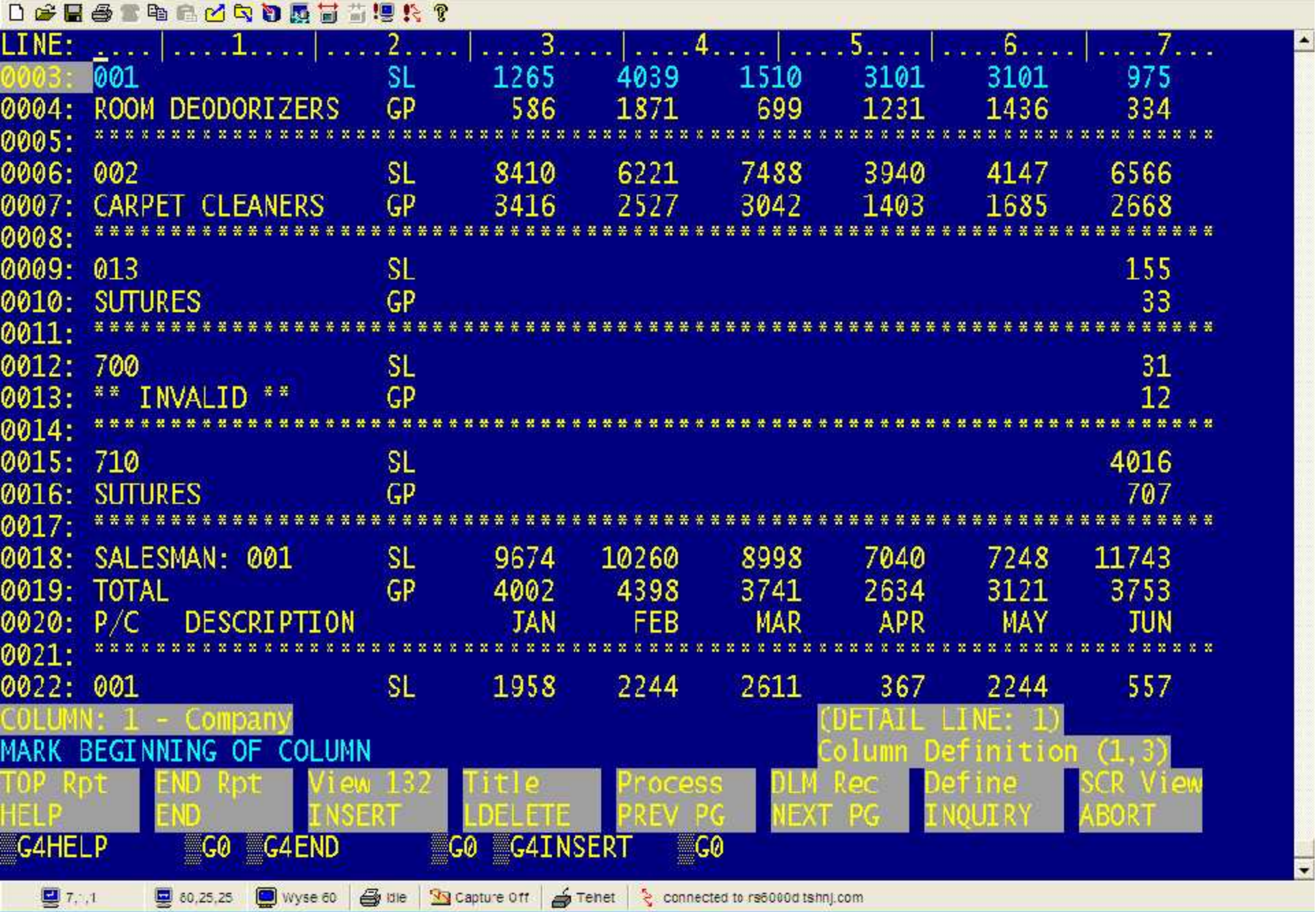

 $\mathbf{y}$ 

 $E[X]$ 

 $-|E|$   $\times$ 

El File Ecit View Tools Reset Window Help

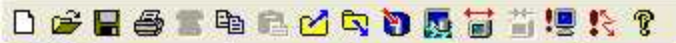

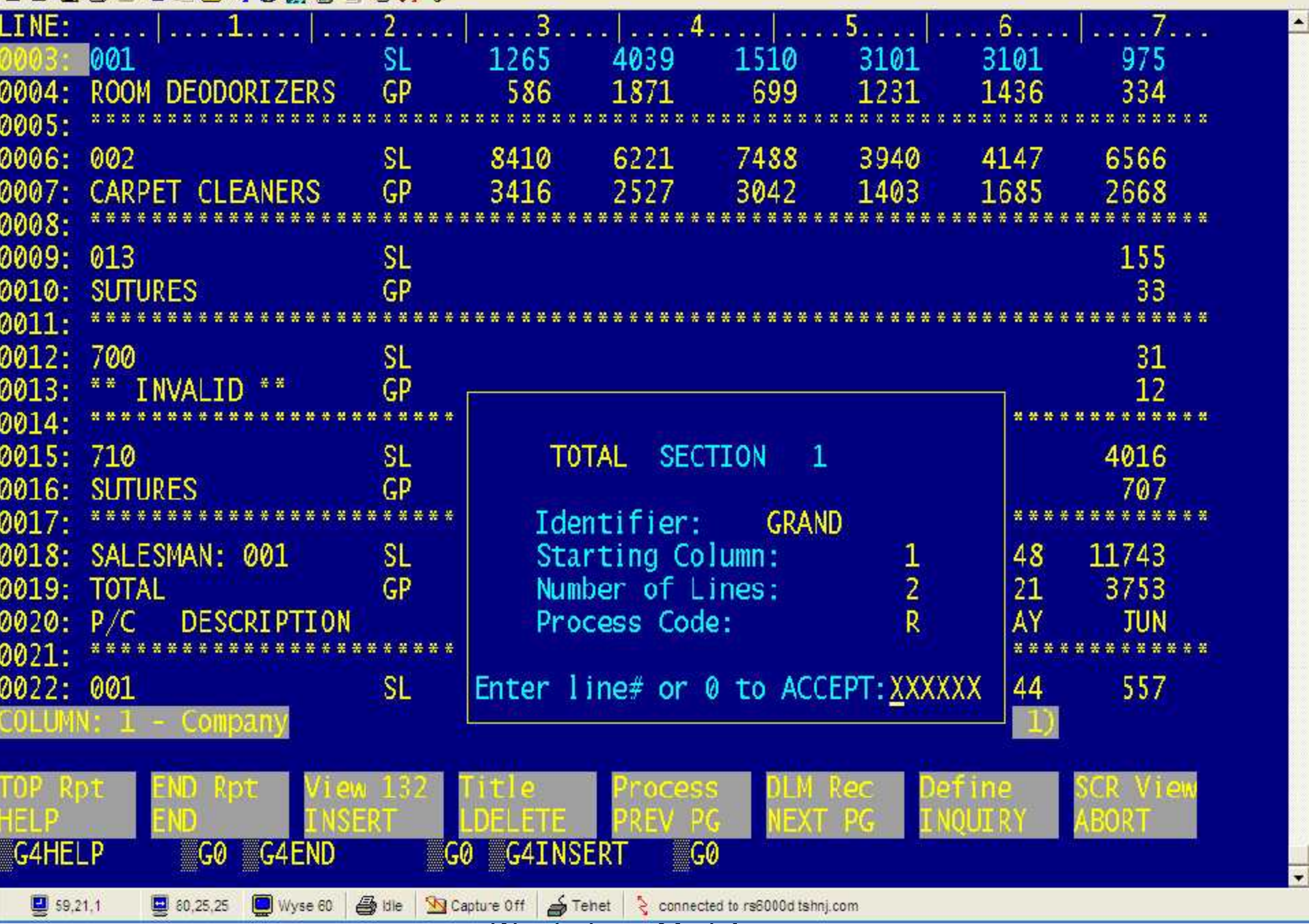

 $\boxed{\phantom{1}}$ 

AccuTerm 2000 - [TSH (4)]

El File Ecit View Tools Reset Window Help

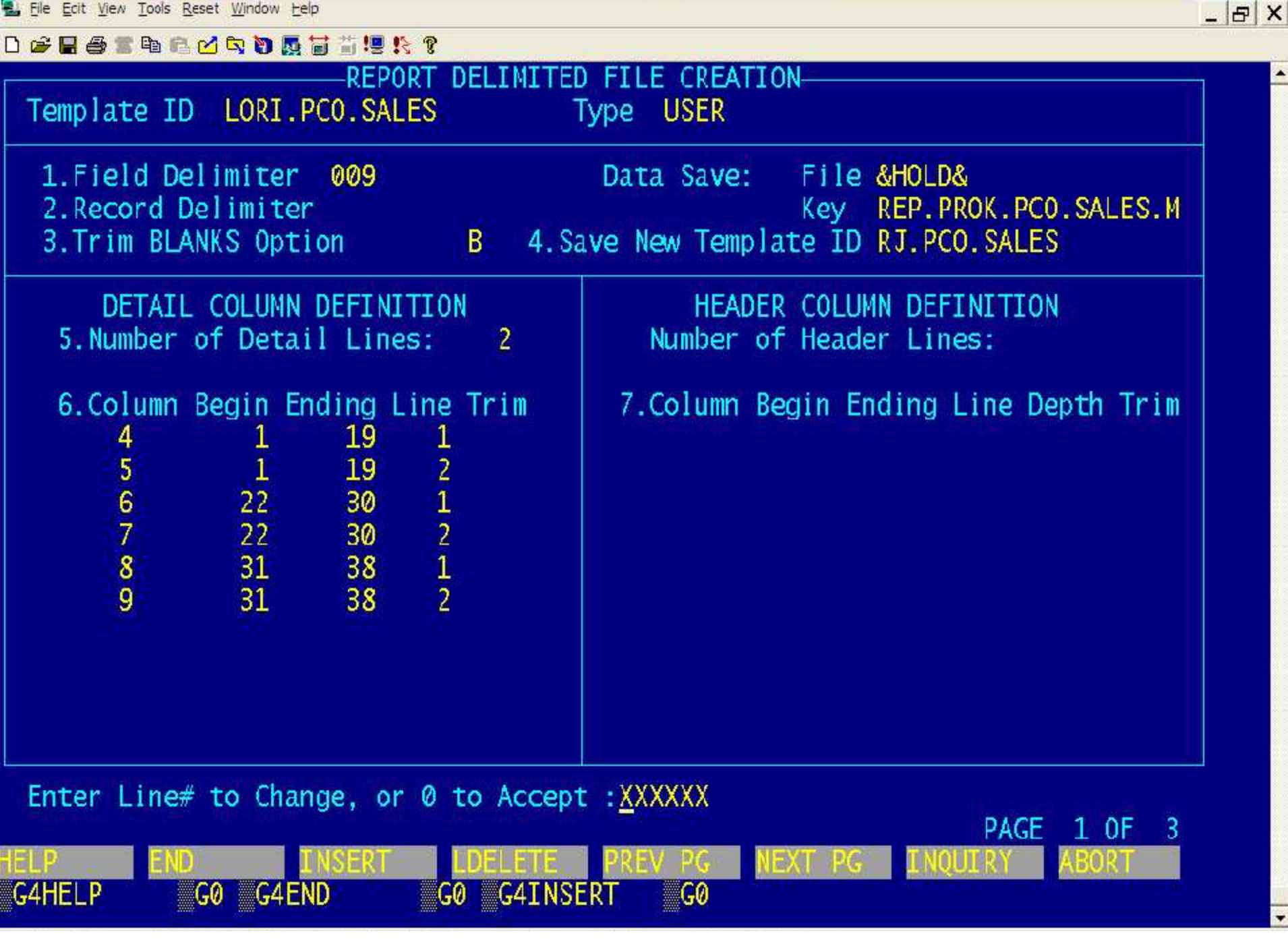

 $\Box$ e $\mathbf{x}$ 

E File Ecit View Tools Reset Window Help

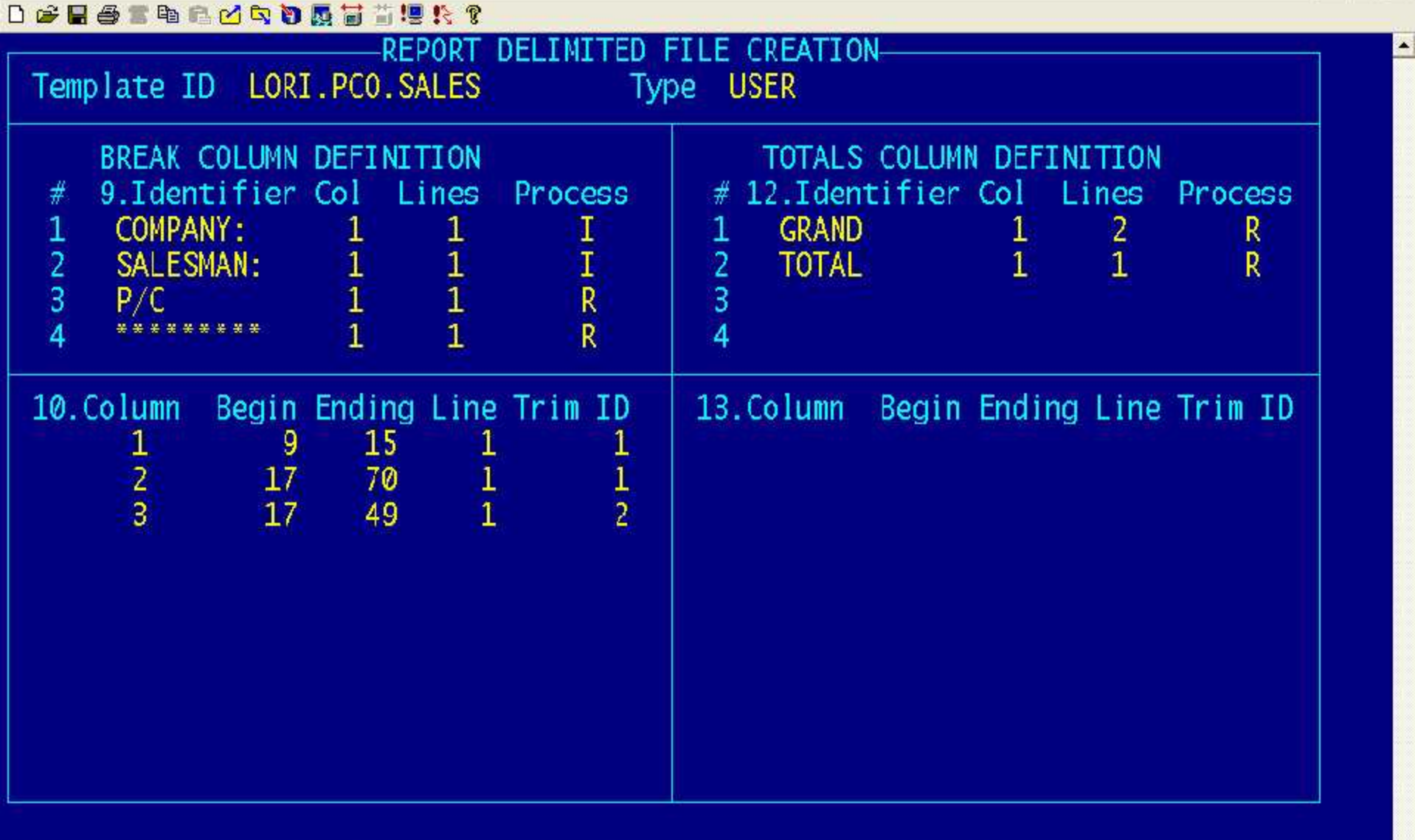

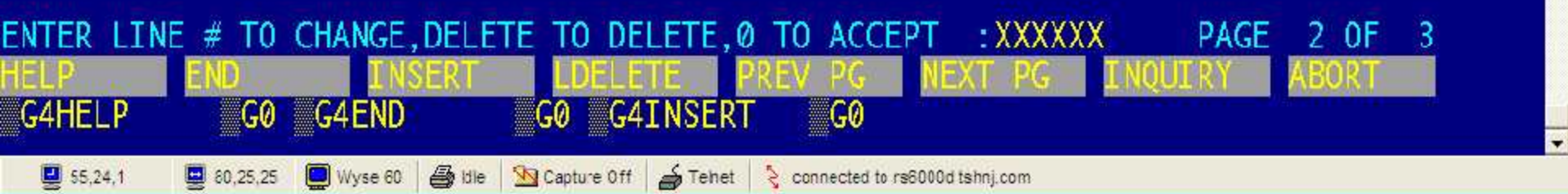

 $B$  $X$ 

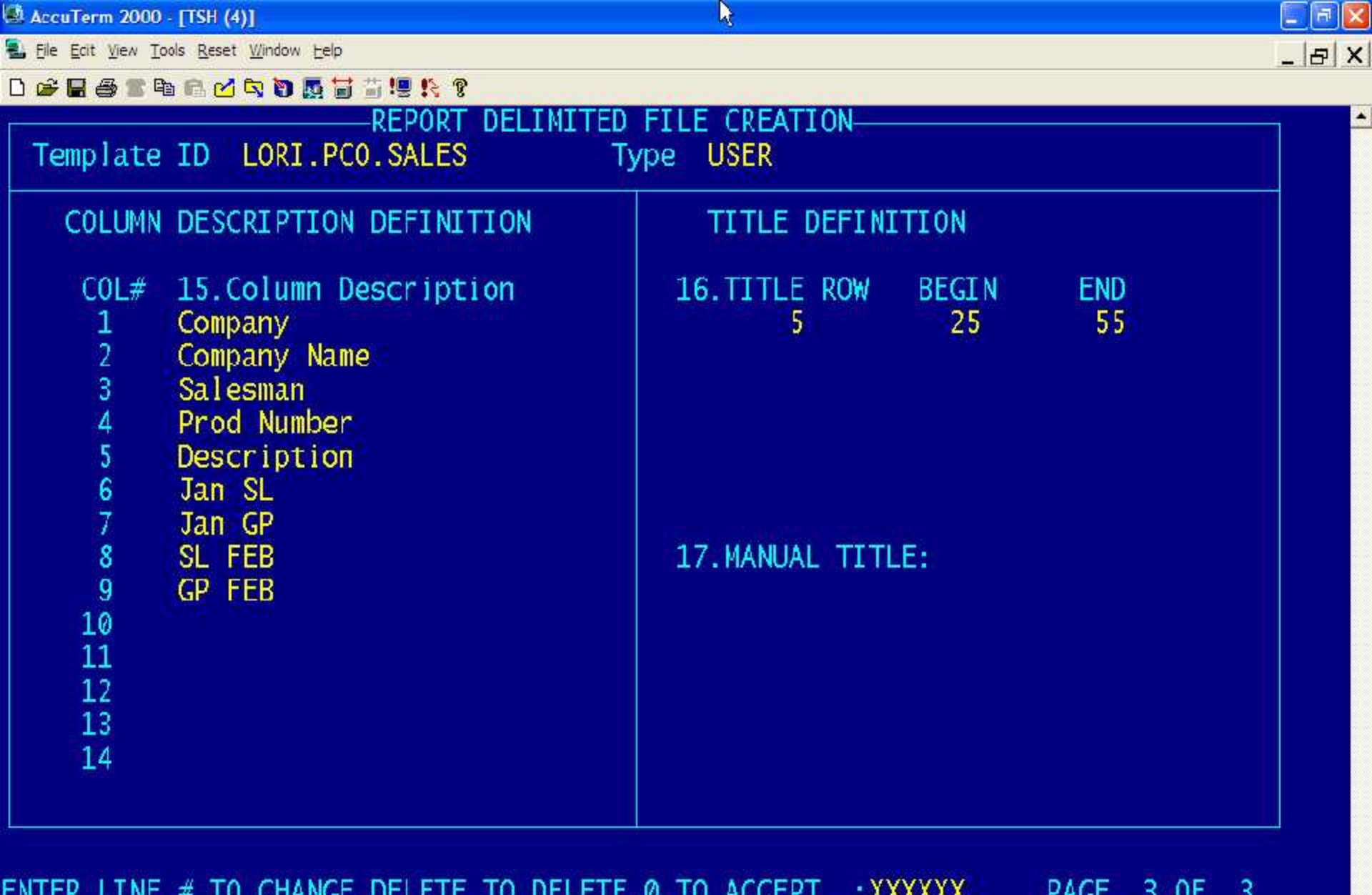

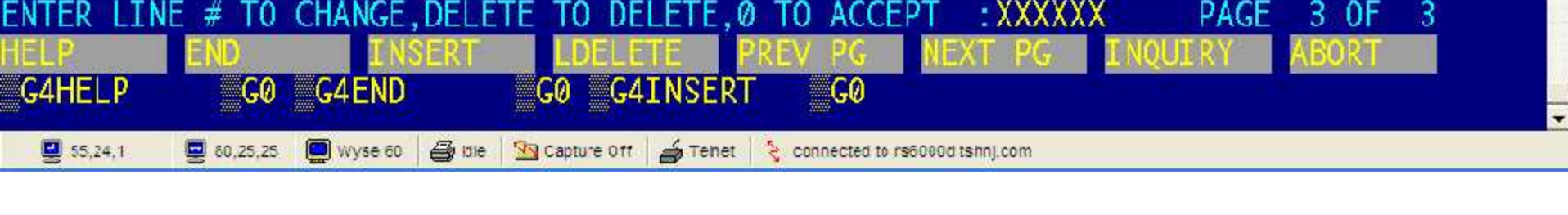

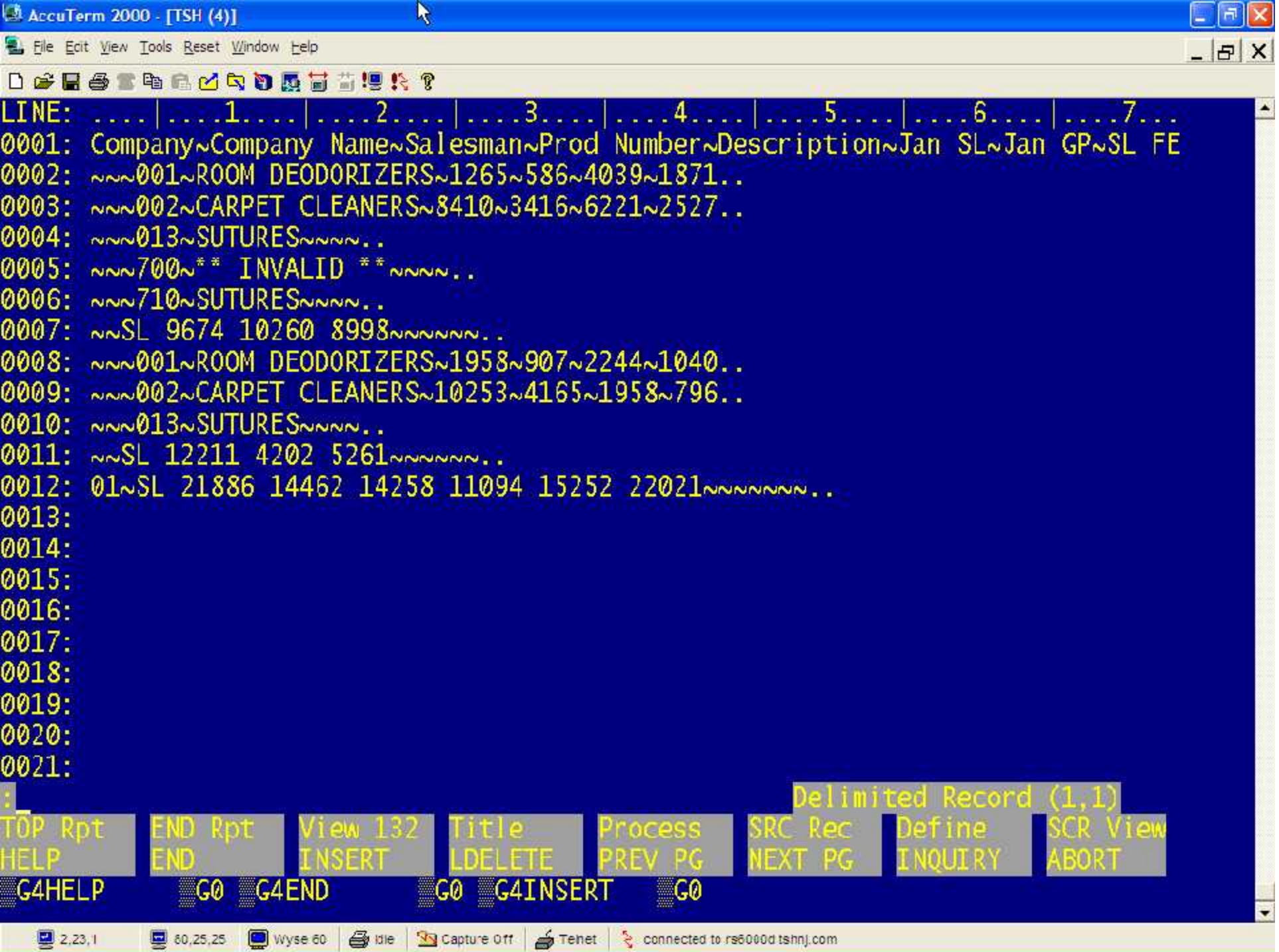

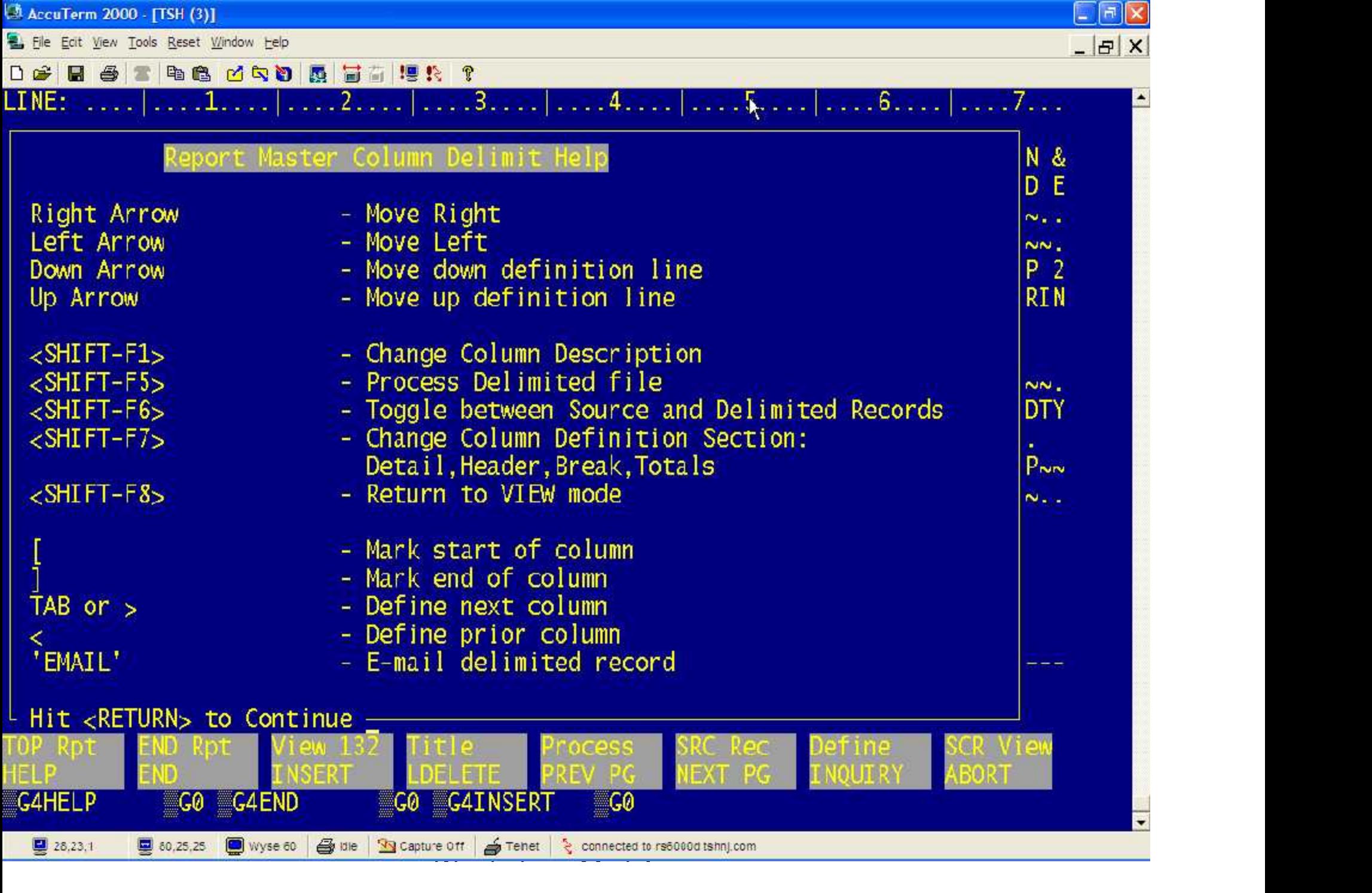

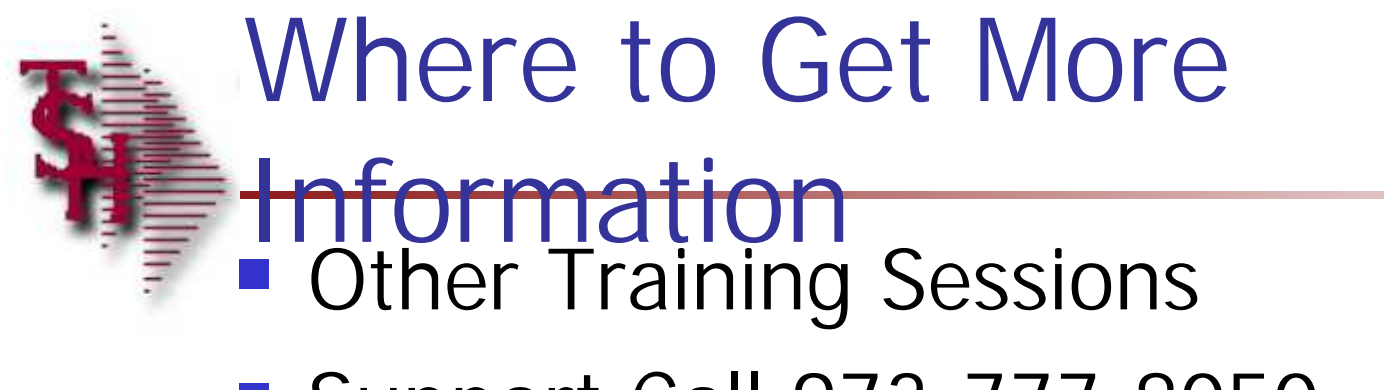

■ Support Call 973-777-8050

MDS Report Capture

 $\blacksquare$  Training  $\blacksquare$